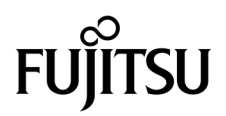

# SPARC Enterprise™ M8000/M9000サーバ プロダクトノート

XCP 1090版

マニュアル番号 C120-E601-02 Part No. 875-4581-11 2009 年 10 月, Revision A

Copyright 2009 Sun Microsystems, Inc., 4150 Network Circle, Santa Clara, California 95054, U.S.A. および富士通株式 会社 〒 211-8588 神奈川県川崎市中原区上小田中 4-1-1 , Japan. All rights reserved.

Sun Microsystems, Inc. および富士通株式会社は、それぞれ本書に記述されている製品および技術に関する知的所有権 を所有または管理しています。これらの製品、技術、および本書は、著作権法、特許権などの知的所有権に関する法 律および国際条約により保護されています。これらの製品、技術、および本書に対して Sun Microsystems, Inc. およ び富士通株式会社が有する知的所有権には、http://www.sun.com/patents に掲載されているひとつまたは複数の米 国特許、および米国ならびにその他の国におけるひとつまたは複数の特許または出願中の特許が含まれています。

本書およびそれに付属する製品および技術は、その使用、複製、頒布および逆コンパイルを制限するライセンスのも とにおいて頒布されます。富士通株式会社と Sun Microsystems, Inc. およびそのライセンサーの書面による事前の許 可なく、このような製品または技術および本書のいかなる部分も、いかなる方法によっても複製することが禁じられ ます。本書の提供は、明示的であるか黙示的であるかを問わず、本製品またはそれに付随する技術に関するいかなる 権利またはライセンスを付与するものでもありません。本書は、富士通株式会社または Sun Microsystems, Inc. の一 部、あるいはそのいずれかの関連会社のいかなる種類の義務を含むものでも示すものでもありません。

本書および本書に記述されている製品および技術には、ソフトウェアおよびフォント技術を含む第三者の知的財産が 含まれている場合があります。これらの知的財産は、著作権法により保護されているか、または提供者から富士通株 式会社および / または Sun Microsystems, Inc. へライセンスが付与されているか、あるいはその両方です。

GPL または LGPL が適用されたソースコードの複製は、GPL または LGPL の規約に従い、該当する場合に、お客様 からのお申し込みに応じて入手可能です。富士通株式会社または Sun Microsystems, Inc. にお問い合わせください。

この配布には、第三者が開発した構成要素が含まれている可能性があります。

本製品の一部は、カリフォルニア大学からライセンスされている Berkeley BSD システムに由来しています。UNIX は、 X/Open Company Limited が独占的にライセンスしている米国ならびに他の国における登録商標です。

Sun、Sun Microsystems、Sun のロゴ、Java、Netra、Solaris、Sun Ray、Answerbook2、docs.sun.com、OpenBoot、 および Sun Fire は、米国およびその他の国における Sun Microsystems, Inc. または関連会社の商標または登録商標で す。

富士通および富士通のロゴマークは、富士通株式会社の登録商標です。

すべての SPARC 商標は、 SPARC International, Inc. のライセンスを受けて使用している同社の米国およびその他の国 における登録商標です。SPARC 商標が付いた製品は、Sun Microsystems, Inc. が開発したアーキテクチャーに基づく ものです。

SPARC64 は、Fujitsu Microelectronics, Inc. および富士通株式会社が SPARC International, Inc. のライセンスを受けて 使用している同社の商標です。

OPEN LOOK および SunTM Graphical User Interface は、Sun Microsystems, Inc. が自社のユーザーおよびライセンス

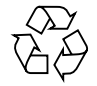

Please Recycle

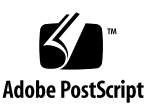

実施権者向けに開発しました。Sun Microsystems, Inc. は、コンピュータ産業用のビジュアルまたは グラフィカル・ ユーザーインタフェースの概念の研究開発における Xerox 社の先駆者としての成果を認めるものです。Sun Microsystems, Inc. は Xerox 社から Xerox Graphical User Interface の非独占的ライセンスを取得しており、このライ センスは、OPEN LOOK GUI を実装しているかまたは Sun の書面によるライセンス契約を満たす Sun Microsystems, Inc. のライセンス実施権者にも適用されます。

United States Government Rights - Commercial use. U.S. Government users are subject to the standard government user license agreements of Sun Microsystems, Inc. and Fujitsu Limited and the applicable provisions of the FAR and its supplements.

免責条項 : 本書または本書に記述されている製品や技術に関して富士通株式会社、Sun Microsystems, Inc. またはその いずれかの関連会社が行う保証は、製品または技術の提供に適用されるライセンス契約で明示的に規定されている保 証に限ります。このような契約で明示的に規定された保証を除き、富士通株式会社、Sun Microsystems, Inc. およびそ のいずれかの関連会社は、製品、技術、または本書に関して、明示、黙示を問わず、いかなる種類の保証も行いませ ん。これらの製品、技術、または本書は、現状のまま提供され、商品性、特定目的への適合性または第三者の権利の 非侵害の黙示の保証を含みそれに限定されない、明示的であるか黙示的であるかを問わない、なんらの保証も、かか る免責が法的に無効とされた場合を除き、行われないものとします。このような契約で明示的に規定されていないか ぎり、富士通株式会社、Sun Microsystems, Inc. またはそのいずれかの関連会社は、いかなる法理論のもとの第三者に 対しても、その収益の損失、有用性またはデータに関する損失、あるいは業務の中断について、あるいは間接的損害、 特別損害、付随的損害、または結果的損害について、そのような損害の可能性が示唆されていた場合であっても、適 用される法律が許容する範囲内で、いかなる責任も負いません。

本書は、「現状のまま」提供され、商品性、特定目的への適合性または第三者の権利の非侵害の黙示の保証を含みそれ に限定されない、明示的であるか黙示的であるかを問わない、なんらの保証も、かかる免責が法的に無効とされた場 合を除き、行われないものとします。

# 目次

[はじめに](#page-8-0) ix [SPARC Enterprise M8000/M9000](#page-8-1) サーバのサポートについて ix [ソフトウェアリソース](#page-8-2) ix [マニュアルへのアクセス](#page-9-0) x [ご意見をお寄せください](#page-10-0) xi XCP 1090 [に関する一般的な情報](#page-12-0) 1 XCP 1090[の新着情報](#page-12-1) 1 [エアーフローインディケーター](#page-13-0) 2 [サポートされるファームウェアおよびソフトウェア](#page-13-1) 2 Solaris[パッチに関する情報](#page-14-0) 3 [Solaris 10 5/08](#page-15-0)用パッチ 4 [Solaris 10 8/07](#page-15-1)用パッチ 4 [Solaris 11/06](#page-15-2)用パッチ 4 [Emulex PCI Express \(PCIe\)](#page-15-3)カードのパッチ 4 XCP 1090[へのアップデート](#page-16-0) 5 XSCF[ファームウェアのリセット](#page-16-1) 5 XCP 104x[を使用している場合](#page-16-2) 5 XCP 1070[以前を使用している場合](#page-16-3) 5 [機能の問題と制限](#page-17-0) 6

SPARC64 VII[プロセッサに関する制限](#page-17-1) 6

[エアーフローインディケーターに関する留意点](#page-17-2) 6

NTP[サーバに関する留意点](#page-17-3) 6

NTP[サーバがローカルクロックを参照している場合の留意点](#page-18-0) 7

[一般的な機能の問題と制限](#page-19-0) 8

[ハードウェアに関する情報](#page-22-0) 11

[メンテナンス時の注意事項](#page-22-1) 11

DVD[ドライブ/ディスクの使用について](#page-26-0) 15

USB[メモリの使用について](#page-26-1) 15

[電源制御とオペレーターパネルのモードスイッチについて](#page-26-2) 15

[ハードウェアに関する問題と回避方法](#page-27-0) 16

DVD[ドライブと](#page-27-1)cfgadmコマンド 16

[Sun Crypto Accelerator 6000 Cards](#page-27-2) 16

[ハードウェアマニュアルの変更予定](#page-28-0) 17

『[SPARC Enterprise M8000/M9000](#page-29-0) サーバ 設置計画マニュアル』の変更予 [定](#page-29-0) 18

[冷却\(空調\)条件](#page-29-1) 18

[電源条件](#page-30-0) 19

CPU[の種類とサーバの最大消費電力](#page-31-0) 20

『[SPARC Enterprise M8000/M9000](#page-32-0) サーバ 製品概要』の変更予定 21

[電源条件](#page-32-1) 21

『[SPARC Enterprise M8000/M9000](#page-33-0) サーバ インストレーションガイド』(06 [版\)の変更予定](#page-33-0) 22

[環境条件](#page-33-1) 22

XSCF[の初期設定](#page-33-2) 22

[耐震対策](#page-35-0) 24

[免震台足](#page-35-1) 24

[セーフット適用時の注意事項](#page-35-2) 24

[耐震カナグ](#page-36-0) 25

[耐震台足](#page-36-1) 25

[グランドプレート工法](#page-36-2) 25

[グランドプレート工法の要否判定フローと手配担当](#page-37-0) 26

[グランドプレート手配、および設置担当](#page-38-0) 27

[グランドプレート仕様](#page-38-1) 27

UPSコントローラー (UPC) の分岐接続 27

[接続できる場合](#page-39-0) 28

[接続できない場合](#page-40-0) 29

[ソフトウェアに関する情報](#page-41-0) 30

XCP[に関する問題と回避方法](#page-41-1) 30

XCP 1090[で発生しうる問題](#page-42-0) 31

XCP 1090[で解決された問題](#page-44-0) 33

XCP 1090[以前で解決された問題](#page-46-0) 35

Solaris OS[に関する問題と回避方法](#page-59-0) 48

[すべてのバージョンの](#page-59-1)Solaris OSに関連する問題 48

Solaris 10 10/09[で解決された問題](#page-64-0) 53

Solaris 10 5/09[で解決された問題](#page-65-0) 54

Solaris 10 10/08[で解決された問題](#page-66-0) 55

Solaris 10 5/08[で解決された問題](#page-69-0) 58

Solaris 10 8/07[で解決された問題](#page-73-0) 62

[ソフトウェアマニュアルの変更予定](#page-78-0) 67

[システム内の縮退メモリの識別](#page-79-0) 68

[システムボード上の異なるメモリサイズの識別](#page-79-1) 68

showdevices[コマンドを使用する](#page-79-2) 68

prtdiag [コマンドを使用する](#page-80-0) 69

[ターゲットボードのカーネルメモリの識別](#page-81-0) 70

# <span id="page-8-0"></span>はじめに

本書では、SPARC Enterprise™ M8000/M9000サーバ、ソフトウェア、および出版後 に見つかったドキュメントに関する最新の情報を説明します。

# <span id="page-8-1"></span>SPARC Enterprise M8000/M9000 サー バのサポートについて

## 技術サポート

SPARC Enterprise M8000/M9000 サーバのドキュメントで取り上げられていない技 術上の問題または質問がありましたら、営業担当者または当社技術員までご連絡くだ さい。

# <span id="page-8-3"></span><span id="page-8-2"></span>ソフトウェアリソース

SPARC Enterprise M8000/M9000 サーバにはSolaris™ オペレーティングシステム (OS)およびSun Java™ Enterprise System softwareがプレインストールされていま す。

SPARC Enterprise M8000/M9000 サーバのソフトウェアリソースについては、営業 担当者または当社技術員までご連絡ください。

注 – 最新のパッチ情報は以下を参照してください。 日本語サイト https://software.fujitsu.com/jp/security/products-others/unix/ グローバルサイト [http://www.fujitsu.com/global/support/software/security/products](http://www.fujitsu.com/global/support/software/security/products-s/patch-info/) -s/patch-info/

インストールに関する情報とREADMEファイルもパッチと一緒にダウンロードされ ます。

## <span id="page-9-0"></span>マニュアルへのアクセス

SPARC Enterprise M8000/M9000 サーバのインストレーション、管理、使用のため の手順は、SPARC Enterprise M8000/M9000 サーバのマニュアルセットに示されて います。マニュアルセットは、以下のウェブサイトからダウンロード可能です。

日本語サイト

http://primeserver.fujitsu.com/sparcenterprise/manual/

グローバルサイト

http://www.fujitsu.com/sparcenterprise/manual/

注 – 本書で説明する情報は、SPARC Enterprise M8000/M9000 サーバのマニュアル セットの情報よりも優先されます。

Solaris OSなどのSun Microsystems製ソフトウェア関連マニュアル

http://docs.sun.com/

# <span id="page-10-0"></span>ご意見をお寄せください

本書に関するご意見、ご要望または内容に不明確な部分がございましたら、マニュア ル番号、マニュアル名称、ページおよび具体的な内容を下記URLの『お問い合わせ』 から送付してください。

SPARC Enterpriseマニュアルのサイト:

http://primeserver.fujitsu.com/sparcenterprise/manual/

# <span id="page-12-0"></span>XCP 1090 に関する一般的な情報

ここでは、XCP 1090に関する一般的な情報について説明します。

- 「XCP 1090[の新着情報」](#page-12-1)
- [「サポートされるファームウェアおよびソフトウェア」](#page-13-1)
- 「XCP 1090[へのアップデート」](#page-16-0)
- [「機能の問題と制限」](#page-17-0)

## <span id="page-12-1"></span>XCP 1090の新着情報

本リリースでの新しい特徴は以下のとおりです。

- SPARC Enterprise™ M8000/M9000サーバで、SPARC64™ VIIプロセッサ (2.88 GHz)が搭載できるようになりました。
- SPARC Enterprise M8000/M9000サーバに対して、エアーフローインディケータ ーがサポートされるようになりました。詳細については、2[ページの「エアーフロ](#page-13-0) [ーインディケーター」を](#page-13-0)参照してください。
- 新しく以下のコマンドが追加されました。
	- showdateoffset(8)

詳細については、showdateoffset(8)コマンドのマニュアルページを参照してく ださい。

- 新しく以下のコマンドがサポートされるようになりました。
	- $\blacksquare$  setsunmc $(8)$
	- $\blacksquare$  showsunmc $(8)$

詳細については、各コマンドのマニュアルページを参照してください。

■ 本書の巻末に記載されていた「CPUのアップグレード」は、『SPARC Enterprise M8000/M9000サーバ サービスマニュアル』に移動されました。

## <span id="page-13-0"></span>エアーフローインディケーター

XCP 1090から、SPARC Enterprise M8000/M9000サーバに対して、エアーフローイ ンディケーターが追加されました。エアーフローインディケーターは、SPARC Enterprise M8000/M9000サーバの稼働中に排出された空気の量を確認します。

排気量を表示するには、showenvironment airコマンドを使用します。

#### XSCF> **showenvironment air** Air Flow:5810CMH

注 – エアーフローインディケーターの測定値は、参考値です。

showenvironment(8)コマンドの詳細については、マニュアルページを参照してくだ さい。SPARC Enterprise M8000/M9000サーバ設置の詳細については、

『SPARC Enterprise M8000/M9000サーバ設置計画マニュアル』および『SPARC Enterprise M8000/M9000サーバ インストレーションガイド』を参照してください。

SNMPエージェント機能を使用して排気量のデータを取得することもできます。 SNMPエージェント機能を使用して排気量のデータを取得するには、最新のXSCF拡 張MIB定義ファイルをSNMPマネージャにインストールする必要があります。XSCF 拡張MIB定義ファイルの詳細については、『SPARC Enterprise M3000/M4000/M5000/M8000/M9000サーバXSCFユーザーズガイド』を参照してく ださい。

# <span id="page-13-1"></span>サポートされるファームウェアおよびソ フトウェア

SPARC Enterprise M8000/M9000サーバでは、搭載されているプロセッサによって、 サポートされるファームウェアおよびオペレーティングシステムのバージョンが異な ります。

表 1 サポートされるファームウェアおよびオペレーティングシステムのバージョン

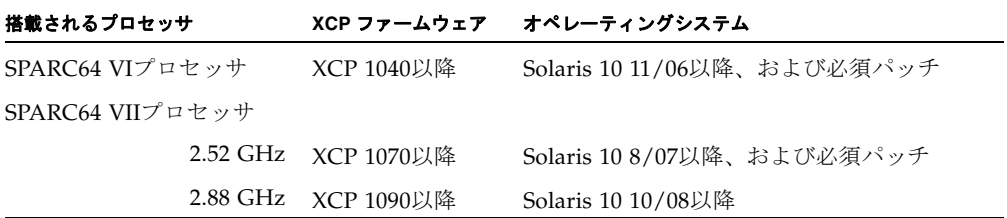

#### 注 – 8GB DIMMは、XCP 1081以降でサポートされます。

注 – Solaris™ 10 8/07インストール用DVD では、SPARC64™ VIIプロセッサを搭載 したドメインをブートできません。SPARC64 VIIプロセッサを搭載したドメインに対 して新規にSolarisオペレーティングシステムをインストールする場合は、Solaris 10 5/08以降のインストール用DVDを使用してください。

XCPは、以下のウェブサイトからダウンロードできます。

http://primeserver.fujitsu.com/sparcenterprise/download/firmware/

XSCF Webは、多くのウェブブラウザでサポートされます。このうち、XSCF Webの 動作が確認されているウェブブラウザは[、表](#page-14-1) 2のとおりです。

表 2 動作確認済みのウェブブラウザのバージョン

<span id="page-14-1"></span>

| ウェブブラウザ                                  | バージョン     |
|------------------------------------------|-----------|
| Microsoft <sup>®</sup> Internet Explorer | 6.0および7.0 |
| Firefox (Solaris 10)                     | $2.0^*$   |

\* XSCF WebではFirefox 3はサポートされていません。

## <span id="page-14-0"></span>Solarisパッチに関する情報

SPARC Enterprise M8000/M9000 サーバでは、以下の必須パッチが提供されていま す。

その他のSolaris OSの情報については、48ページの「Solaris OS[に関する問題と回避](#page-59-0) [方法」を](#page-59-0)参照してください。

注 – ix[ページの「ソフトウェアリソース」を](#page-8-3)参照し、最新パッチの入手方法を確認し てください。インストールに関する情報とREADMEファイルがパッチと一緒にダウ ンロードされます。

注 – パッチは以下に記載されている順番に適用してください。パッチを含めたCPU のアップグレード手順については、『SPARC Enterprise M8000/M9000サーバ サー ビスマニュアル』を参照してください。

Solaris 10 10/08 OS以降を使用している場合は、必要なパッチはありません。

### <span id="page-15-0"></span>Solaris 10 5/08用パッチ

Solaris 10 5/08 OSを使用しているすべてのSPARC Enterprise M8000/M9000サーバ には、以下のパッチが必要です。

■ 137137-09

### <span id="page-15-1"></span>Solaris 10 8/07用パッチ

SPARC64 VIIプロセッサが搭載されたサーバ上で、Solaris 10 8/07 OSを使用してい る場合には、以下のパッチが必要です。

- 119254-51 以降
- 125891-01 以降
- 127755-01 以降
- 127127-11

### <span id="page-15-2"></span>Solaris 11/06用パッチ

Solaris 10 11/06 OSを使用している場合は、以下のパッチが必要です。

これらの必須パッチをインストールした場合でも、Solaris 10 11/06 OSではSPARC64 VIIプロセッサはサポートしません。

- 118833-36 (125100-04の前に118833-36をインストールしてください。)
- 125100-04以降
- 120068-03以降
- 123839-07以降
- 125424-01以降
- 125075-01以降
- 125670-02以降

### <span id="page-15-3"></span>Emulex PCI Express (PCIe)カードのパッチ

以下のEmulexカードは、パッチ120222-26で提供されるドライバが必要です。

- XSEFC402AF Sun StorageTek Enterprise Class 4Gb Dual-Port Fibre Channel PCI-E HBA
- XSEFC401AF Sun StorageTek Enterprise Class 4Gb Single-Port Fibre Channel PCI-E HBA

# <span id="page-16-0"></span>XCP 1090へのアップデート

XCPを1090へアップデートする場合には、現在使用しているXCPのバージョンによっ て、以下の点に注意してください。

なお、XCP 1050以降からXCP 1090へのアップデート手順については、『SPARC Enterprise M3000/M4000/M5000/M8000/M9000サーバ XSCF ユーザーズガイド』 を参照してください。

## <span id="page-16-1"></span>XSCFファームウェアのリセット

ファームウェアをXCP 1090にアップデートしたあとは、rebootxscf(8)コマンドを 使用して、必ずXSCFをリセットしてください。

## <span id="page-16-2"></span>XCP 104xを使用している場合

- XCP 1090へ直接アップデートすることはできません。 いったん、XCP 1050からXCP 1070までのいずれかの版数へアップデートしてか ら、XCP 1071以降へアップデートしてください。XCP 1050からXCP 1070までのい ずれかのバージョンへアップデートする手順は、各版数のプロダクトノートを参 照してください。
- "admin" という名前のアカウントを削除してください。 "admin" という名前のアカウントは、XCP 1050以降へのアップデートの前に削除 しなければなりません。このアカウント名は、XCP 1050以降用に予約されます。 アカウントを削除するには、deleteuser(8)コマンドを使用してください。

## <span id="page-16-3"></span>XCP 1070以前を使用している場合

XCP 1071以降へのアップデート中に稼働していたドメインに対し、Dynamic Reconfiguration (DR) 機能によって、SPARC64 VIIプロセッサを追加または交換す る場合は、OpenBoot™ PROMファームウェアをアップデートする必要があります。 OpenBoot PROMファームウェアは、XCPをアップデートしたあとに、ドメインを再 起動することでアップデートされます。上記の理由により、XCP 1071以降へアップ デートしたあとは、SPARC64 VIIプロセッサの追加または交換にかかわらず、すべて のドメインを再起動することを強くお勧めします。

## <span id="page-17-0"></span>機能の問題と制限

ここでは、本リリース時点でわかっている問題および制限事項について説明します。

## SPARC64 VIIプロセッサに関する制限

<span id="page-17-1"></span>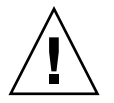

注意 – SPARC64 VII プロセッサが搭載された CPU /メモリボードユニットを SPARC Enterprise M8000/M9000 サーバに搭載する前に、XCP ファームウェアと Solaris OS のアップデートを完了させておく必要があります。

## <span id="page-17-2"></span>エアーフローインディケーターに関する留意点

- 以下のような場合、MIB情報やshowenvironment airコマンドおよびXSCF Webで、排気量の値が正しく表示されないことがあります。1分後に、再度、値を 確認してください。
	- 本体装置の電源投入/切断中、あるいは投入/切断完了後しばらくの間
	- 電源ユニットの活性交換中、あるいは活性交換完了後しばらくの間
- エアーフローインディケーターで表示される数値は、本体装置の排気量を示しま す。周辺装置に対する数値は含まれません。

### <span id="page-17-3"></span>NTPサーバに関する留意点

- XSCFをドメインのNTPサーバとする場合は、XSCFが参照するDNSサーバおよび NTPサーバのICMPプロトコルをブロックしないように設定してください。
- ドメインはXSCFをNTPサーバとすることを推奨します。この場合、以下の注意が 必要です。
	- XSCFは、外部NTPサーバに接続しなければなりません。
	- XSCFのほか、1つまたは複数のNTPサーバをドメインに接続する場合は、XSCF に指定したNTPサーバと同じサーバに接続してください。

NTPの詳細については、当社技術員にお問い合わせください。NTP設定の詳細に ついては、『SPARC Enterprise M3000/M4000/M5000/M8000/M9000サーバ XSCF ユーザーズガイド』を参照してください。

### <span id="page-18-0"></span>NTPサーバがローカルクロックを参照している場合の留意点

XSCFの参照するNTPサーバが、サーバ自身のシステム時刻(ローカルクロック)を参 照し、そのローカルクロックにアドレス「127.127.1.0」が設定されている場合、 XSCFで時刻同期できないことがあります。

XSCF自身の持つローカルクロックのアドレスは「127.127.1.0」で固定となっていま す。いっぽう、XSCFが参照するNTPサーバのローカルクロックのアドレスが 「127.127.1.0」に設定されていると、クロックソース(refid)のアドレスがXSCF自身の 持つローカルクロックのアドレスと同じ値になります。このようなNTPサーバは、 XSCFの時刻同期の対象から外されます。

showntp -lコマンドを実行すると、XSCFで設定されているNTPサーバ自身のクロ ックソース、およびXSCF自身のローカルクロックのアドレスが参照できます。

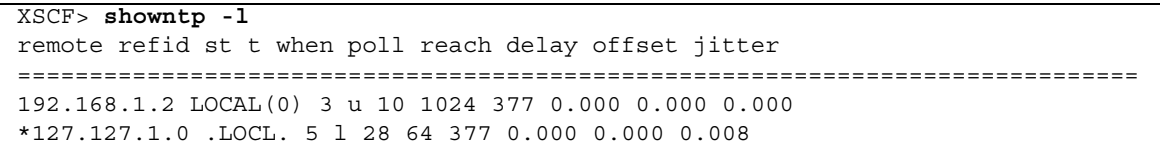

出力された2つのNTPサーバのうち、上段(192.168.1.2)はsetntp(8)コマンドで設定さ れたNTPサーバです。refidがLOCAL(0)となっているため、このNTPサーバのクロッ クソースには、アドレスが「127.127.1.0」のローカルクロックが設定されています。 いっぽう、下段はXSCF自身のローカルクロックです。XSCF自身のローカルクロック のアドレスは「127.127.1.0」で固定となっています。これにより、NTPサーバ (192.168.1.2)はXSCFの時刻同期の対象から外れてしまうため、XSCFは自身のローカ ルクロックに時刻同期することになります。

いずれかの方法で回避することより、setntp(8)コマンドで設定したNTPサーバと正 しく時刻同期できるようになります。

#### ● XSCFに設定されているNTPサーバが参照するクロックソースを変更する

showntp -lコマンドを使用して、XSCFに設定されているNTPサーバのクロックソ ースを確認します。refidがLOCAL(0)と出力されるNTPサーバは、アドレスが 「127.127.1.0」のローカルクロックを参照しているため、別のクロックソースを参照 するように変更してください。

NTPサーバのクロックソースを変更する場合は、他のNTPクライアントに影響がない ことを、事前に確認してください。

● NTPサーバのローカルクロックのアドレスを変更する

XSCFが参照するNTPサーバの、ローカルクロックのアドレスを「127.127.1.1」また は「127.127.1.2」または「127.127.1.3」に変更します。Solaris OSの /etc/inet/ntp.confを変更します。変更を有効にするには、NTPデーモンの再起 動が必要です。

NTPサーバのローカルクロックのアドレスを変更する場合は、他のNTPクライアント に影響がないことを、事前に確認してください。

#### **● NTPサーバのstratum値を変更する**

XSCFが参照するNTPサーバのstratum値を1に変更します。stratum値が1のNTPサー バは最上位のクロックソースとなり、refidは持ちません。したがって、XSCF自身の ローカルクロックのアドレスと同じになることはありません。

NTPサーバのstratum値を変更する場合は、他のNTPクライアントに影響がないこと を、事前に確認してください。

### 一般的な機能の問題と制限

<span id="page-19-0"></span>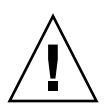

注意 - 動的再構成 (DR; Dynamic Reconfiguration) およびホットプラグに関する問 題については、48 ページの「Solaris OS [に関する問題と回避方法」](#page-59-0)を参照してくださ い。

- CD-RW/DVD-RWドライブユニットとテープドライブユニットを同時に使用しな いでください。
- XSCF ブラウザユーザーインターフェース(以降、XSCF Web)では、PCIボック ス管理機能はサポートされていません。
- setarchiving(8)、showarchiving(8)コマンド、およびXSCF WebのLog Archivesメニューによるログアーカイブ機能は現時点ではサポートしていませ  $h_n$
- 外部電源制御装置 (F7973RC1) の外部電源制御インターフェース (EPC)を使用す るとき、次の通知信号はサポートされていません。
	- OSパニックまたは本体装置ハードウェア異常信号 (\*CPUN/RTNU)
	- 本体装置ハードウェア異常信号(電源異常、温度異常、ファン異常) (\*ALARM)
- PCIe Dual 10 Gigabit Ethernet Fiber XFP cards (1027A-Z/X1027A-Z) には、下記 の制限が適用されます。
	- 各ドメインで、カードを3枚まで使用することができます。
	- PCIボックスで、これらのカードを使用することはできません。
- PCIe Quad-port Gigabit Ethernet Adapter UTP cards (4447A-Z/X4447A-Z) は、 PCIボックス内では4枚 (PCIe I/Oボートごとに2枚) まで使用することができま す。
- XCP 1050以降のXCPをインストールしたSPARC Enterprise M8000/M9000サーバ ではXSCFユニットの二重化機能が動作しています。 このため、1050版以降のXCPをインストール済みのサーバに、XSCF二重化機能が サポートされていないXCP 1040またはXCP 1041を再インストールすることはでき ません。
- 以下の語はシステムに予約されているため、ユーザーアカウント名に使用するこ とはできません。 root、bin、 daemon、 adm、operator、nobody、sshd、 rpc、rpcuser、 ldap、apache、ntp、admin、default
- XSCF Webを使用する場合は、ブラウザのキャッシュ機能を無効にしてください。 キャッシュを有効にしておくと、キャッシュされた古いデータがWebページに表 示されてしまうことがあります。キャッシュを無効にする方法については、ご使 用のブラウザによって、以下のように設定してください。
	- Internet Explorer 6および7:

[ツール]-[インターネット オプション]-[詳細設定]タブにある「暗号化されたペ ージをディスクに保存しない」をチェックします。

■ Netscape 7.1以降:

[編集]-[設定]-[詳細]-[キャッシュ]-[キャッシュにあるページとネットワーク上の ページの比較]の項目で「ページにアクセスするたび」を選択します。

■ Firefox 2:

アドレス欄に「about:config」と入力し、フィルタ欄に「cache」と入力し ます。リストにある「browser.cache.check doc frequency」の設定値を 「1」に変更します。

- XSCF Webを使用し、XCPのインポートまたはファームウェアをアップデートする 場合、ウェブブラウザ上にSession ID errorが表示されることがあります。また、 ファームウェアアップデートの際にInternal Server Errorが表示されることがあり ます。現在のブラウザを閉じてから、新しいブラウザを開いて、XSCF Webに接続 しなおしてください。
- XSCF Webを使用する時、ブラウザに検索ツールなどのプラグインが組み込まれて いる場合は、プラグインを削除する、またはポップアップブロック設定を無効に してください。
- XSCF-LANはオートネゴシエーションに対応しています。XSCF-LANと全二重固 定で設定されているネットワーク機器を接続した場合、IEEE802.3の規約によっ て、XSCF-LANは半二重モードで通信します。これにより、ネットワークの通信 速度が遅くなったり、通信異常が発生したりする場合があります。XSCF-LANと 接続するネットワーク機器は、必ずオートネゴシエーションに設定してくださ い。
- CODボードに対してDR操作をしているときに、addcodlicense(8)、 deletecodlicense(8)、setcod(8)コマンドを実行しないでください。
- restoredefaults(8) コマンドは、現時点ではサポートされていません。

■ snapshot(8) コマンドの -e、-P、-1 オプションは現時点ではサポートされませ  $h_{\circ}$ 

# <span id="page-22-0"></span>ハードウェアに関する情報

ここでは、SPARC Enterprise M8000/M9000サーバのハードウェアに関する特記事項 や問題点について説明します。

- [「メンテナンス時の注意事項」](#page-22-1)
- 「DVD[ドライブ/ディスクの使用について」](#page-26-0)
- 「USB[メモリの使用について」](#page-26-1)
- [「電源制御とオペレーターパネルのモードスイッチについて」](#page-26-2)
- [「ハードウェアに関する問題と回避方法」](#page-27-0)
- [「ハードウェアマニュアルの変更予定」](#page-28-0)
- [「耐震対策」](#page-35-0)
- [「グランドプレート工法」](#page-36-2)
- 「UPSコントローラー (UPC) の分岐接続」

# メンテナンス時の注意事項

活電交換または活電増設が可能なFRUは、抜き差しを行う際、リストバンドおよびリ ストストラップを装着し、FRUの静電気を除去してから作業を行う必要があります。

<span id="page-22-1"></span>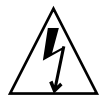

注意 – FRUを取り扱う場合は、必ず静電気除去用リストストラップのクリップを本 体装置の接地ポートに接続し、リストバンドを手首に装着してください。また、取り 外したFRUは、静電気除去用の導電マットの上に置いてください。違反すると、重大 な損傷を引き起こすおそれがあります。

ここでは、『SPARC Enterprise M8000/M9000 サーバ サービスマニュアル』に記載 されている以下のFRUについて、リストバンドおよびリストストラップの装着方法を 説明します。

- 第6章: CPU/メモリボードユニット(CMU) およびCPUとDIMMの交換
- 第7 章: I/O ユニット(IOU) の交換

この章に記載されているFRUは、特に重大な損害を引き起こす可能性が高いので、必 ずお守りください。

CMUやIOUの交換を行う前に、必ず静電気除去用リストストラップのクリップを本 体装置の接地ポートに接続し、リストバンドを手首に装着してください。

注 – 接地ポートの位置については、図 [1.2](#page-24-0) ~図 [1.5](#page-25-0) を参照してください。

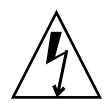

注意 – リストバンド裏側の金属面が、地肌に接触するように装着します。リストバ ンドがゆるんで回転しないよう、手首の周りに密着させてください。

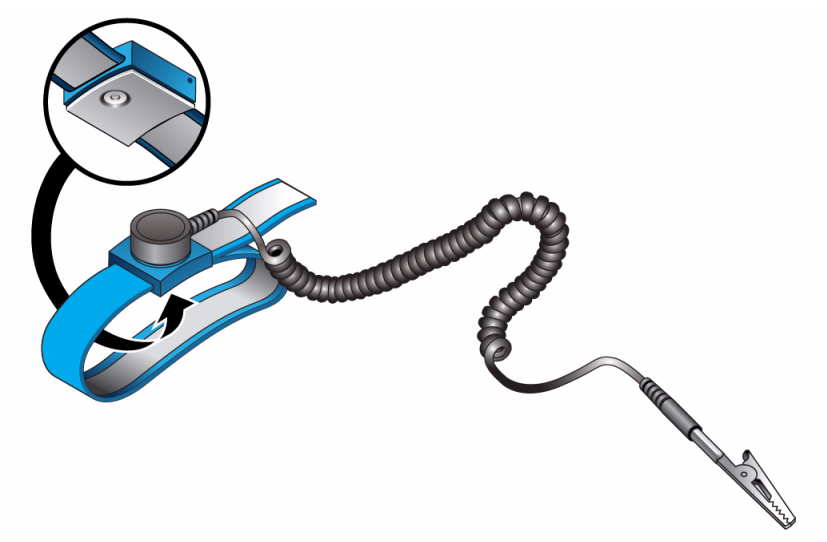

図 1.1 静電気除去用リストストラップおよびリストバンド裏側の金属面

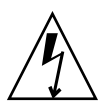

注意 – 静電気除去用リストストラップを装着しないまま、CMUやIOU、またはダミ ーユニットに触れないでください。リストストラップを装着しないまま作業すると、 稼働中のドメインに重大な損傷を引き起こすおそれがあります。

<span id="page-24-0"></span>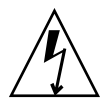

注意 – 新しいCMUやIOUは、必ずリストストラップを装着した手で10 秒以上触れ、 静電気を除去してから、本体装置に搭載してください。

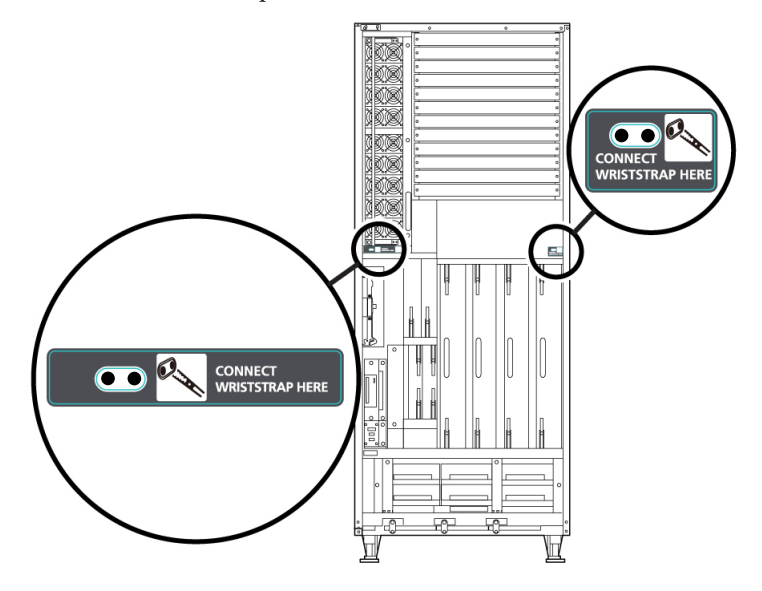

図 1.2 SPARC Enterprise M8000 サーバ 前面の接地ポート位置

図 1.3 SPARC Enterprise M8000 サーバ 背面の接地ポート位置

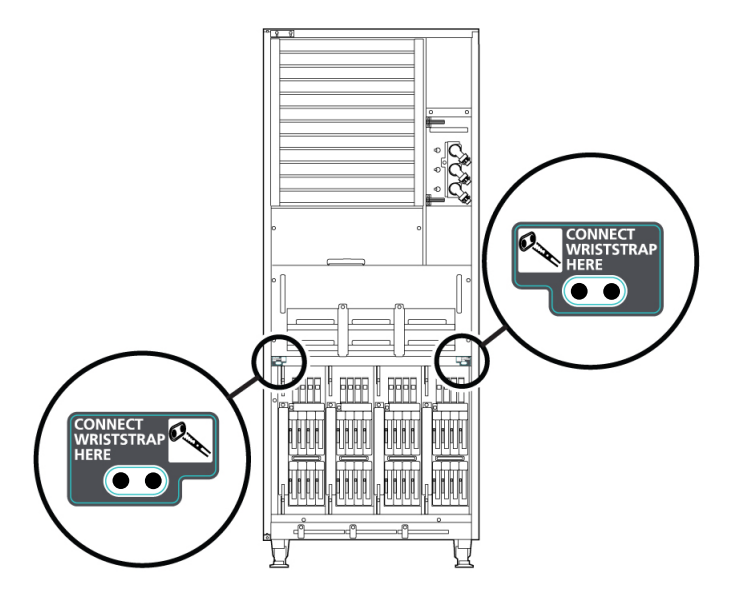

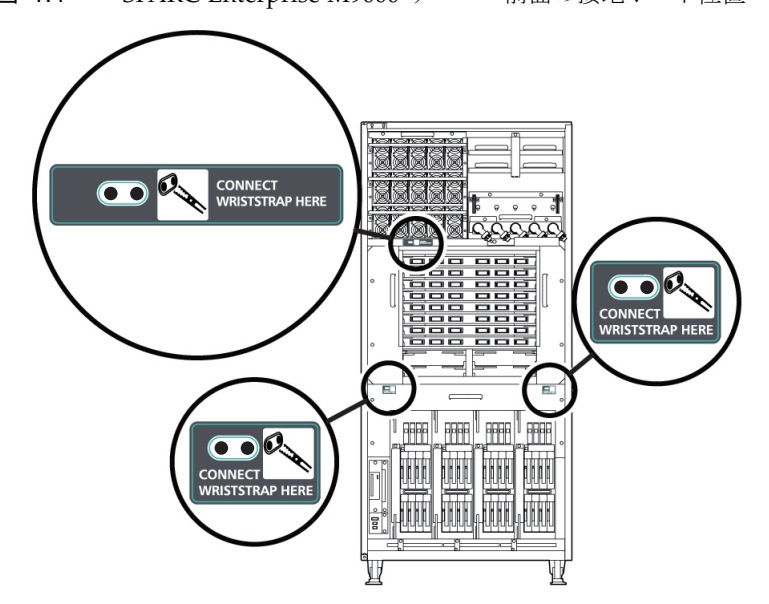

図 1.4 SPARC Enterprise M9000 サーバ 前面の接地ポート位置

<span id="page-25-0"></span>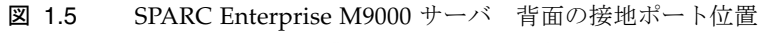

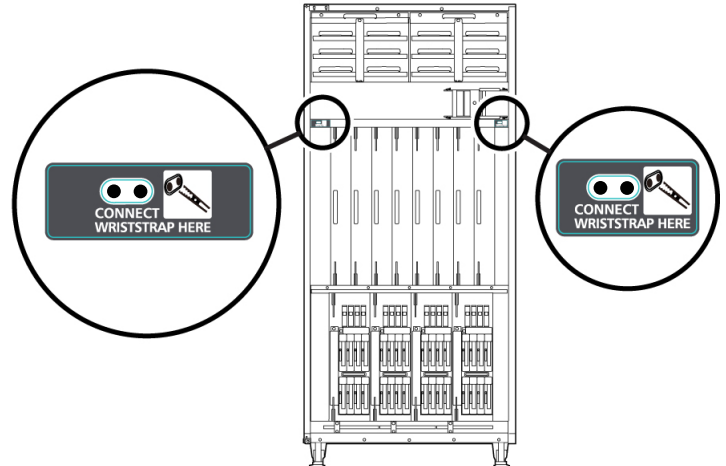

# <span id="page-26-0"></span>DVDドライブ/ディスクの使用について

本体装置に搭載されているDVDドライブを使用する際の注意事項があります。次の Webサイトから「SPARC EnterpriseでのDVDドライブ/ディスクの使用について」 を参照してください。

URL:

http://primeserver.fujitsu.com/sparcenterprise/manual/

## <span id="page-26-1"></span>USBメモリの使用について

dumpconfig(8)、restoreconfig(8)、snapshot(8)コマンド実行時に、データの保 存先としてUSBメモリを指定する場合は、あらかじめ、媒体となるUSBメモリをご用 意ください。

なお、保存されたデータにはシステムに関する情報が含まれています。USBメモリを ご利用になる場合には、セキュリティ保持の観点から、データが保存されたUSBメモ リの管理について留意が必要となります。

現在販売されているすべてのメーカーのUSBメモリに対して、XSCFとの接続性およ び動作を保証しているわけではありません。ご使用のUSBメモリによっては、XSCF ファームウェアのエラーやリセットなどの異常が発生する場合も考えられます。その ような異常が発生した場合には、ただちに、USBメモリの使用を中止してください。

XSCF用USBポートにUSBメモリを接続する場合は、直接、USBポートにUSBメモリ を接続してください。USBハブやUSB延長ケーブルなどを介して接続すると、エラー の要因となる場合があります。

# <span id="page-26-2"></span>電源制御とオペレーターパネルのモード スイッチについて

RCI機能によるリモート電源制御や自動電源制御機能(APCS)使用時の電源投入/ 切断は、オペレーターパネルのモードスイッチを切り替えて制御できます。詳細は、 『SPARC Enterprise M8000/M9000 サーバ サービスマニュアル』「はじめに」の 「制限および注意事項」を参照してください。

# <span id="page-27-0"></span>ハードウェアに関する問題と回避方法

## <span id="page-27-1"></span>DVDドライブとcfgadmコマンド

Solarisのcfgadm(1M)コマンドでは、SPARC Enterprise M8000/M9000サーバ上のド メインからDVDドライブの構成を解除できない場合があります。

cfgadm(1M)コマンドでDVDドライブの構成を解除する前には、ボリューム管理デー モン(vold)を無効にしてください。voldを無効にするには、/etc/init.d/volmgt stopコマンドを実行して、デーモンを止めてください。デバイスを取り付けまたは 取り外したあとは、/etc/init.d/volmgt startコマンドを実行して、デーモン を再起動してください。

## <span id="page-27-2"></span>Sun Crypto Accelerator 6000 Cards

Sun Crypto Accelerator (SCA) 6000カードドライバの正しいバージョンを使用してい ない場合は、SCA 6000カードのホットプラグ操作で、SPARC Enterprise M8000/M9000 サーバがパニックまたはハングアップを起こします。必要なbootstrap をアップデートしたあとのファームウェアとSCA 6000ドライバのバージョン1.1によ って、ホットプラグ操作がサポートされます。SCA6000ドライバのバージョン1.0は ホットプラグをサポートしていないため、ホットプラグ操作を行わないでください。

# ハードウェアマニュアルの変更予定

[表](#page-28-1) 3 では、マニュアルの変更予定を示します。

<span id="page-28-1"></span><span id="page-28-0"></span>表 3 ハードウェアマニュアルの変更予定

| マニュアル                                                                  | ページ      | 変更内容                                                                                                    |
|------------------------------------------------------------------------|----------|----------------------------------------------------------------------------------------------------|
| <b>SPARC</b> Enterprise<br>M8000/M9000 サーバ設<br>置計画マニュアル                | $1 - 25$ | 耐震カナグと耐震台足の手配仕様は、24ページの「耐震対策」<br>を参照してください。                                                                                                    |
|                                                                        | $3 - 3$  | 「3.2.1 冷却(空調)条件」を変更します。18ページの「冷却<br>(空調) 条件」を参照してください。                                                                                                    |
|                                                                        | $3 - 7$  | 「3.3 電源条件」の「表3.5 諸元(単相電源条件)」「表3.7                                                                                                    |
|                                                                        | $3 - 11$ | 諸元(三相デルタ電源条件)」「表3.8 諸元(三相スター電源                                                                                                    |
|                                                                        | $3-14$   | 条件)」の消費電力と皮相電力を変更します。19ページの「電<br>源条件」を参照してください。                                                                                                    |
|                                                                        | $3-18$   | 「3.3.6 CPU の種類とサーバの最大消費電力」を変更します。20<br>ページの「CPUの種類とサーバの最大消費電力」を参照してく<br>ださい。                                                                                                    |
| SPARC Enterprise<br>M8000/M9000 サーバ 製<br>品概要                           | $1-10$   | 「1.2.2 電源条件」の「表1.3 消費電力の例」を変更します。21<br>ページの「電源条件」を参照してください。                                                                                                    |
| <b>SPARC</b> Enterprise<br>M8000/M9000 サーバイ<br>ンストレーションガイド<br>$(06)$ 版 | $2 - 2$  | 「2.2.1 環境条件の確認」の「表 2.1 環境条件」を変更しま<br>す。22ページの「環境条件」を参照してください。                                                                                                    |
|                                                                        | $2 - 3$  | 「表2.3 入力電源の接続仕様」                                                                                                    |
|                                                                        |          | 以下の注記を追加します。                                                                                                    |
|                                                                        |          | 注 - B型プラグを持つ本体装置においては、本体装置外に30A<br>の過電流保護装置があることを確認してください。この装置が<br>ない場合は、ノーヒューズブレーカー (NFB) やヒューズなど<br>を使用して、30Aの過電流保護を行ってください。B型プラグ<br>とは、平行2極接地極付プラグ以外の NEMA L6-30、L6-20、<br>L6-15、L5-15 などを指します。 |
| <b>SPARC</b> Enterprise                                                | $3 - 27$ | 「3.4.3 SPARC Enterprise M9000サーバ基本筐体と拡張筐体間                                                                                                    |
| M8000/M9000 サーバイ<br>ンストレーションガイド<br>$(06)$ 版                            | $3 - 31$ | のケーブル接続!<br>クロックケーブルのコネクターを固定する際、トルクドライバ<br>ーが準備できない場合は、通常のドライバーを使用せず、手で<br>直接ねじを締めて固定してください。                                                                                                    |
|                                                                        | $3 - 37$ | 「3.6.2 XSCF の初期設定」を変更します。22ページの「XSCF<br>の初期設定」を参照してください。                                                                                                    |

#### 表 3 ハードウェアマニュアルの変更予定 *(* 続き *)*

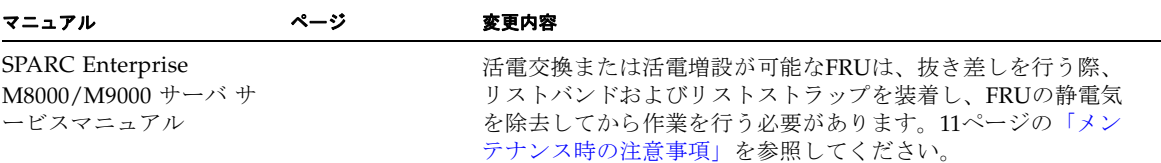

## <span id="page-29-0"></span>『SPARC Enterprise M8000/M9000 サーバ 設置 計画マニュアル』の変更予定

次の情報は、『SPARC Enterprise M8000/M9000 サーバ 設置計画マニュアル』の情 報よりも優先されます。

### 冷却(空調)条件

システムを構成する各装置の冷却・空調条件は表 [3.4](#page-29-2)のとおりです。

<span id="page-29-2"></span><span id="page-29-1"></span>表 3.4 諸元(冷却/空調条件)

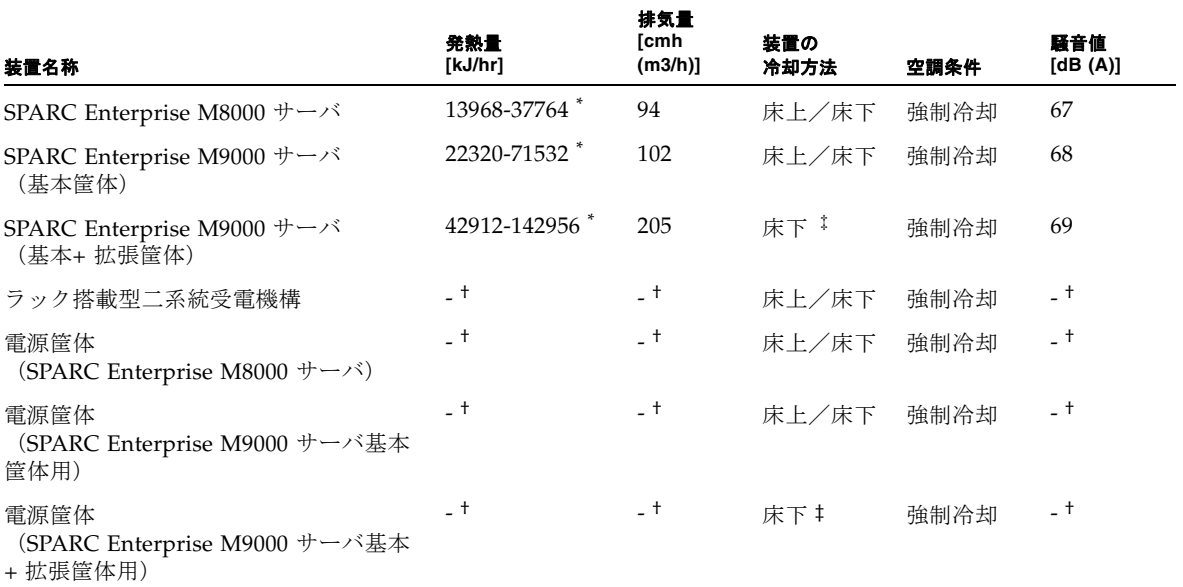

\* 発熱量は消費電力により異なります。実際の構成に即した消費電力決定後に正確な値をご確認ください。

† 電源筐体およびラック搭載型二系統受電機構の発熱量、排気量および騒音値はSPARC Enterprise M8000 サーバまたはSPARC Enterprise M9000 サーバの値に含まれます。

‡ 本体装置の設置高度が海抜400メートル(1312フィート)以下の場合、冷却方法として床上冷却を選択可能です。

### <span id="page-30-0"></span>電源条件

表 3.5 諸元(単相電源条件)

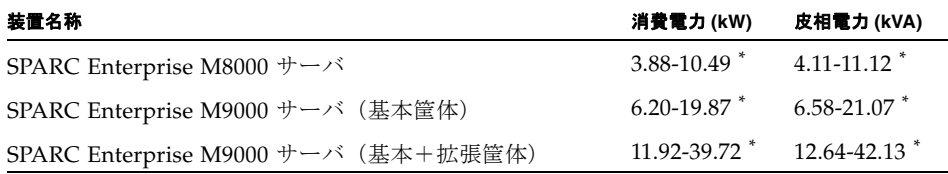

\* サーバの最大消費電力および皮相電力は搭載されているCPUの種類によって異なります。異なるCPUを混 在搭載している場合は、CPUの消費電力が大きい方を基準にして設置計画を行ってください。CPUの種類 については、「3.3.6 CPUの種類とサーバの最大消費電力」を参照ください。

表 3.7 諸元(三相デルタ電源条件)

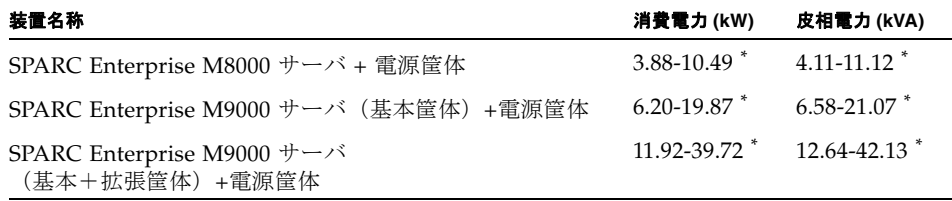

\* サーバの最大消費電力および皮相電力は搭載されているCPUの種類によって異なります。異なるCPUを混 在搭載している場合は、CPUの消費電力が大きい方を基準にして設置計画を行ってください。CPUの種類 については、「3.3.6 CPUの種類とサーバの最大消費電力」を参照ください。

表 3.8 諸元(三相スター電源条件)

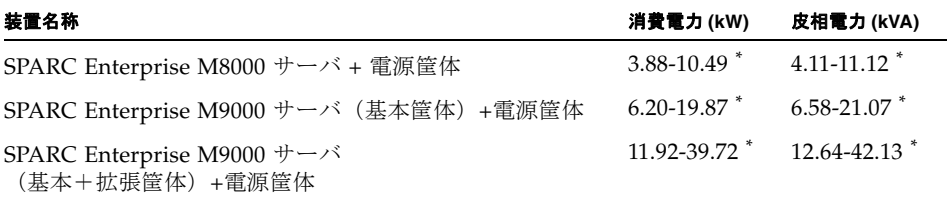

\* サーバの最大消費電力および皮相電力は搭載されているCPUの種類によって異なります。異なるCPUを混 在搭載している場合は、CPUの消費電力が大きい方を基準にして設置計画を行ってください。CPUの種類 については、「3.3.6 CPUの種類とサーバの最大消費電力」を参照ください。

### <span id="page-31-0"></span>CPUの種類とサーバの最大消費電力

ここでは、CPUの種類とサーバの最大消費電力について説明します。

CPUの種類は4 種類あります。SPARC Enterprise M8000/M9000サーバは、CPUの種 類とシステムの構成条件によって最大消費電力などの値が異なります。

表 [3.10](#page-31-1)~表 [3.12](#page-32-2)は、各表の 脚注に記載されているシステム構成条件において、すべ てのCMUに同一のCPUを搭載した場合の、CPUの種類ごとに最大消費電力、皮相電 力、発熱量を示したものです。

<span id="page-31-1"></span>表 3.10 M8000 サーバ CPU の種類と最大消費電力 \*

|                   | 周波数 (GHz) | 個数 | 消費電力<br>(KW) | 皮相電力<br>(KVA) | <b>発熱量 (KJ/h)</b> |
|-------------------|-----------|----|--------------|---------------|-------------------|
| SPARC64 VI プロセッサ  | 2.28      | 16 | 9.42         | 9.99          | 33912             |
|                   | 2.4       | 16 | 9.52         | 10.09         | 34272             |
| SPARC64 VII プロセッサ | 2.52      | 16 | 10.07        | 10.68         | 36252             |
|                   | 2.88      | 16 | 10.49        | 11.12         | 37764             |

\* SPARC Enterprise M8000 サーバの構成条件:CMU x 4 台、4GB DIMM x 128 枚、IOU x 4 台、HDD x 16 台、PCI-E x 32 枚、DAT x 1 台

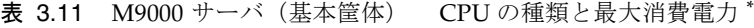

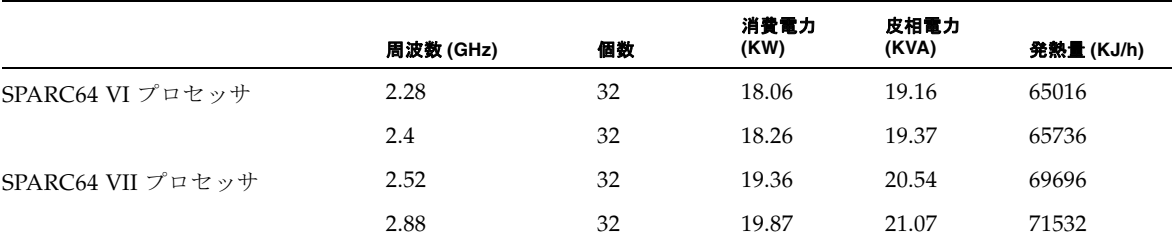

\* SPARC Enterprise M9000 サーバ (基本筐体) の構成条件: CMU x 8 台、4GB DIMM x 256 枚、IOU x 8 台、HDD x 32 台、PCI-E x 64 枚、DAT x 1 台

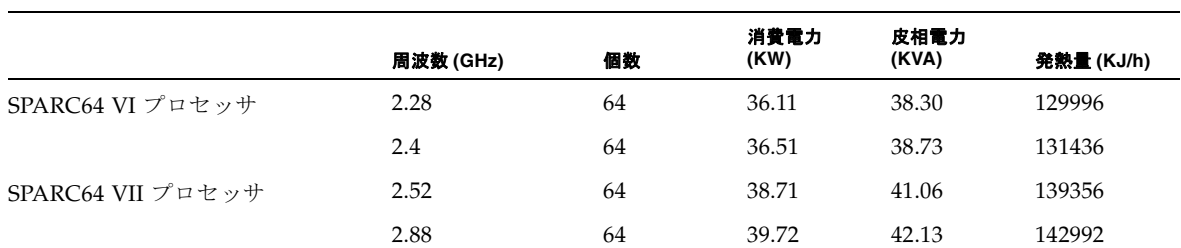

<span id="page-32-2"></span>表 3.12 M9000 サーバ(基本筐体+拡張筐体) CPU の種類と最大消費電力 \*

<span id="page-32-0"></span>\* SPARC Enterprise M9000 サーバ(基本筐体+拡張筐体)の構成条件:CMU x 16 台、4GB DIMM x 512 枚、IOU x 16 台、HDD x 64 台、PCI-E x 128 枚、DAT x 2 台

## 『SPARC Enterprise M8000/M9000 サーバ 製品概 要』の変更予定

次の情報は、『SPARC Enterprise M8000/M9000 サーバ 製品概要』の情報よりも優 先されます。

### 電源条件

#### <span id="page-32-1"></span>表 1.3 消費電力の例

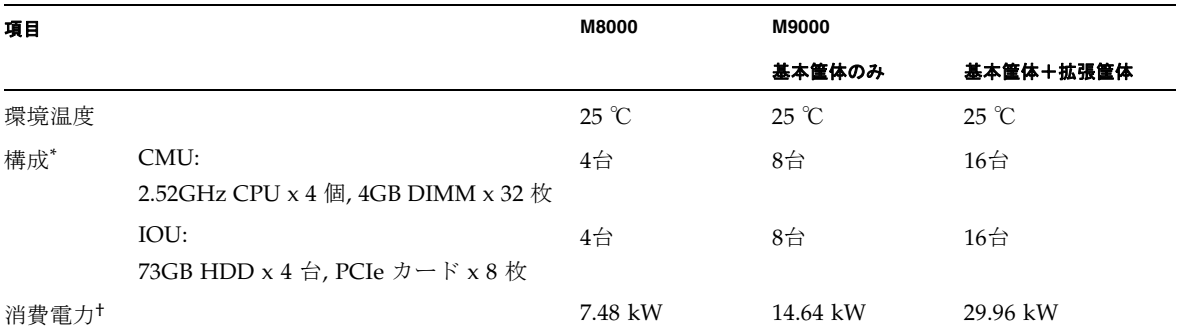

\* 消費電力10WのPCIeカードが搭載されています。

† ご使用のサーバの作業負荷特性によっては、より高い消費電力値が確認される場合があります。

## <span id="page-33-0"></span>『SPARC Enterprise M8000/M9000 サーバ イン ストレーションガイド』(06版)の変更予定

次の情報は、『SPARC Enterprise M8000/M9000 サーバ のインストレーションガイ ド』(06版)の情報よりも優先されます。

#### 環境条件

ここでは、2-2ページ「2.2.1 環境条件の確認」の「表2.1 環境条件」を変更しま す。

<span id="page-33-1"></span>表 2.1 環境条件

| 環境要因  | 動作時                                                                             | 非動作時                                                                                                    | 最適条件                                         |
|-------|---------------------------------------------------------------------------------|----------------------------------------------------------------------------------------------------|----------------------------------------------|
| 周囲温度  | $5 \sim 32 \text{ °C}$ (41 $\sim 89.6 \text{ °F}$ )                             | 非梱包時:<br>$0 \sim 50 \text{ °C}$ (32 $\sim 122 \text{ °F}$ )<br>梱包時:<br>$-20 \sim 60 \text{ °C}$ $(-4 \sim 140 \text{ °F})$ | $21 \sim 23$ °C<br>$(70 \sim 74 \text{ °F})$ |
| 相対湿度* | $20 \sim 80$ % 相対湿度                                                             | $\sim$ 93 % 相対湿度                                                                                                    | $45 \sim 50$ % 相対湿度                          |
| 高度制限† | 海抜3,000 m<br>(海抜10,000 ft)                                                      | 海抜12,000 m<br>(海抜40,000 ft)                                                                                                |                                              |
| 温度条件  | $5 \sim 32$ °C $(41 \sim 89.6$ °F) :<br>海抜0 ~ 1500 m 未満設置時                      |                                                                                                    |                                              |
|       | $5 \sim 30 \text{ °C}$ $(41 \sim 86 \text{ °F})$ :<br>海抜1500 ~ 2000 m 未満設置時     |                                                                                                    |                                              |
|       | $5 \sim 28 \text{ °C}$ $(41 \sim 82.4 \text{ °F})$ :<br>海抜2000 ~ 2500 m 未満設置時   |                                                                                                    |                                              |
|       | $5 \sim 26 \text{ °C}$ (41 $\sim$ 78.8 $\text{°F}$ ) :<br>海抜2500 ~ 3000 m 以下設置時 |                                                                                                    |                                              |

\* 温湿度条件によらず、結露はしないことを前提にしています。

<span id="page-33-2"></span>† 高度はいずれも海抜で示しています。

### XSCFの初期設定

ここでは、3-37ページ「3.6.2 XSCF の初期設定」を変更します。項番は「3.6.3 XSCF の初期設定」に変更されます。

XSCF の各機能を使用するに当たって、さまざまな設定や確認が必要となります。こ こでは、以下の項目について、設定または確認をします。手順については、 『SPARC Enterprise M3000/M4000/M5000/M8000/M9000 サーバ XSCF ユーザーズ ガイド』の「XSCF 使用のためのセットアップ」の項および『SPARCEnterprise M3000/M4000/M5000/M8000/M9000 サーバ XSCF リファレンスマニュアル』を参 照してください。

- XSCF のユーザーアカウント、パスワードおよびユーザー権限の登録  $(adduser, password, set *private* (#1)$
- 時刻設定 (setdate.settimezone)
- SSH/telnet 設定(setssh,settelnet)
- XSCF のホスト公開鍵の確認 (showssh)
- ネットワーク・インターフェース、ルーティング、DNS 関連の設定 (setnetwork, setroute, set name server等)  $(2, 3)$
- ドメイン/ サービスプロセッサ間通信プロトコル(DSCP)の設定 (setdscp)(注3)
- 高度設定 (setaltitude) (注4)
- CD-RW/DVD-RW ドライブユニット/テープドライブユニットの設定 (cfgdevice)

注 – (注1)メンテナンス作業を考慮して、保守作業者(FE)用のユーザーアカウン トも同時に用意してください。

注 - (注2)設定した内容を反映させるには、applynetwork コマンドと rebootxscf コマンドを使用して、XSCF をリセットする必要があります。

注 - (注3) XSCFU#1 にシリアル接続でログインし、同様にネットワーク・インタ ーフェース(XSCFLAN、ドメイン/ サービスプロセッサ間通信プロトコル (DSCP) など)、ルーティング、DNS関連の設定を実施してください。

注 - (注4)設定した内容を反映させるには、rebootxscfコマンドを使用して、 XSCF をリセットする必要があります。

## <span id="page-35-0"></span>耐震対策

## <span id="page-35-1"></span>免震台足

機器の台足(レベルフット)を、免震台足(セーフット): CA82001-3000に交換しま す。(4ケ/1筐体)

運用については、コンピューター機器の地震対策マニュアル (C109-H001)にしたが ってください。

### <span id="page-35-2"></span>セーフット適用時の注意事項

フリーアクセス床などにケーブル用または空調用開口を設ける場合、以下の間隔を確 保してください。

- 1. セーフット中心 (台足中心) より105 mm以上
- 2. キャスター中心より60 mm以上
- 図 1 装置下部とフリーアクセス床開口部の例

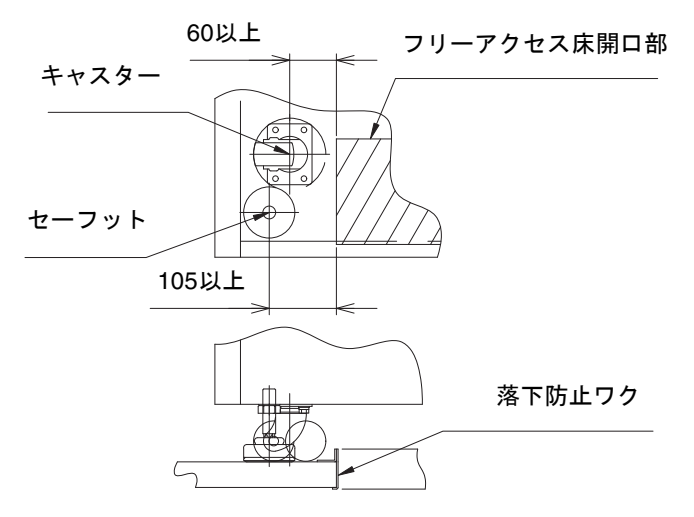
### 耐震カナグ

手配仕様:CA06620-H901

上記仕様で、以下の4 部品が手配できます。(ボルトは別手配です)

- カナグ: C230-4130-X514 (x4)
- ブッシュ: C230-4080-X003 (x4)
- ザガネ: F6-WB12-121 (x4)
- ザガネ: F6-WM12-121 (x4)

ボルト:F6-B12-\*\*\*121(ボルト径:M12)

\*\*\*=ボルト長(mm)

ボルト長の指定が必要です。

注 – ボルト長は建屋構造によって異なるため、工事業者に相談してください。

### 耐震台足

手配仕様:CA06620-H902

上記仕様で、以下の部品が手配できます。(ボルトは別手配です)

 $\blacksquare$  F6-DA6G  $(x4)$ 

台足(高さ調整脚)を「F6-DA6G」に変更し、床下からボルト締めします。

ボルト径: M20

ボルト長さ: 15 mm +床の厚み

注 – ボルト長は建屋構造によって異なるため、工事業者に相談してください。

# グランドプレート工法

IEC規格に準拠した共用接地設備では、他の電気機器、空調設備、エレベーターなど から発生したノイズが共用接地線を介してシステムに侵入する可能性があります。 このようなノイズによる悪影響を防ぐため、グランドプレート工法を必要とする場合 があります。

### グランドプレート工法の要否判定フローと手配担 当

注 – グランドプレート工法の要否は、営業、SE、工事部門が互いに連携を取って判 定すること。

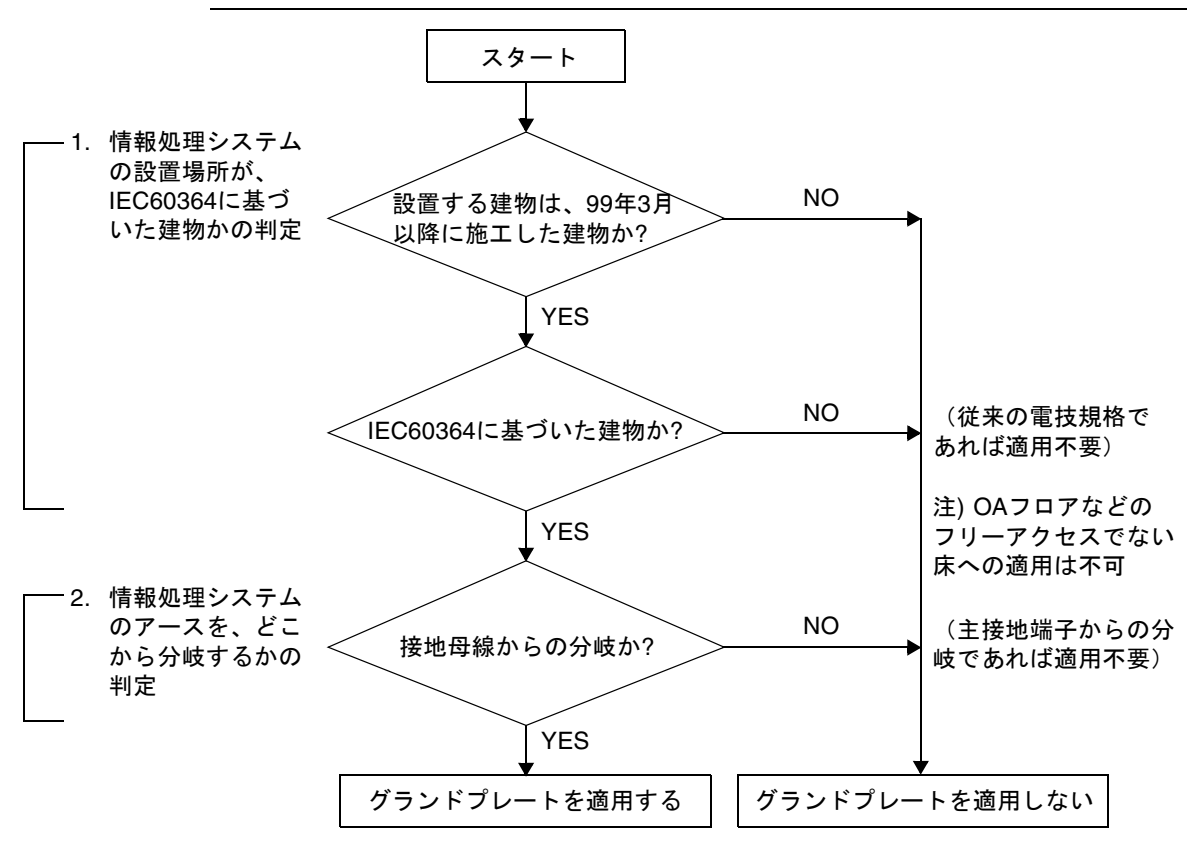

### グランドプレート手配、および設置担当

グランドプレートの手配、および設置作業は、工事部門にて行ってください。

#### グランドプレート仕様

手配仕様:CA80001-0287

サイズ

幅:0.32 m、長さ:4.02 m、厚さ:1.8 mm (銅箔を高抵抗の導電シートで覆ったもの。表面色:グリーン)

# UPSコントローラー (UPC) の分岐接 続

UPC 6分岐コネクターを使用すると、最大6台の無停電電源装置(UPS)を接続でき ます。

UPC 6分岐コネクターの外観図を[図](#page-38-0) 2に示します。

<span id="page-38-0"></span>**図 2 UPC 6分岐コネクター** 

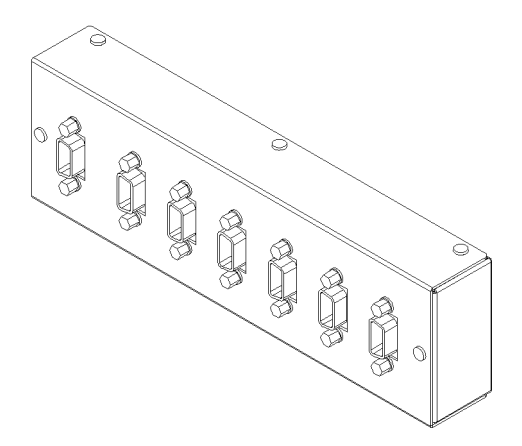

本体装置のUPCは、以下に説明している条件を満たせば、分岐コネクターを使用して 複数台のUPSに接続できます。ここでは、本体装置のUPCの分岐接続の条件について 説明します。

### 接続できる場合

UPSと本体装置が以下の接続形態の場合には、信号ケーブルを接続できます。

- 1台の本体装置に1台のUPSを接続する場合 [\(図](#page-39-0) 3参照)
- 1台の本体装置に複数台のUPSを接続する場合 ([図](#page-39-1) 4参照)
- <span id="page-39-0"></span>図 3 UPSと本体装置との信号ケーブルの接続 (1台の本体装置に1台のUPSを接続する場合)

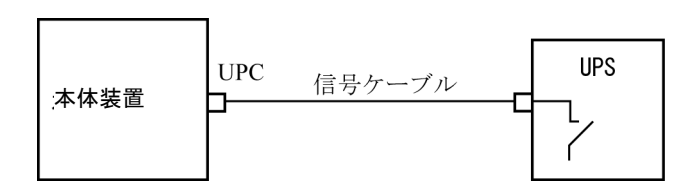

重要 – 1 台の本体装置に複数台の UPS を接続する場合、本体装置からの送出信号 (ER 信号)の条件によっては、信号ケーブルが接続できないことがあります。この接 続形態で接続する場合には、当社技術員にご相談ください。

<span id="page-39-1"></span>図 4 UPSと本体装置との信号ケーブルの接続 (1台の本体装置に複数台のUPSを接続する場合)

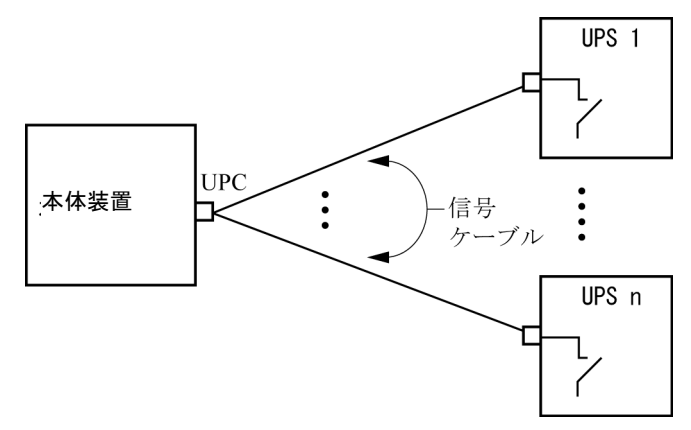

## 接続できない場合

複数台の本体装置に1台のUPSを接続する場合([図](#page-40-0) 5参照)、UPSと本体装置との信号 ケーブルの接続はできません。

図 5 UPSと本体装置との信号ケーブルの接続ができない場合 (複数台の本体装置に1台のUPSを接続する場合)

<span id="page-40-0"></span>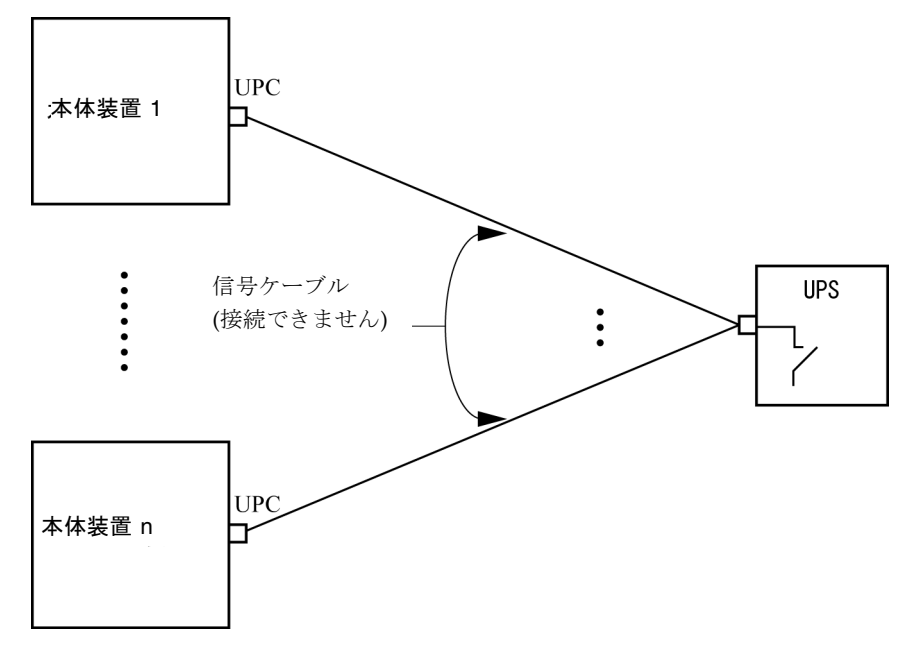

# ソフトウェアに関する情報

ここでは、SPARC Enterprise M8000/M9000サーバのソフトウェアに関する特記事項 や問題点について説明します。

- 「XCP[に関する問題と回避方法」](#page-41-0)
- 「Solaris OS[に関する問題と回避方法」](#page-59-0)
- [「ソフトウェアマニュアルの変更予定」](#page-78-0)
- [「システム内の縮退メモリの識別」](#page-79-0)
- [「システムボード上の異なるメモリサイズの識別」](#page-79-1)
- [「ターゲットボードのカーネルメモリの識別」](#page-81-0)

# <span id="page-41-0"></span>XCPに関する問題と回避方法

この章では、XCPに関する問題について記載します[。表](#page-42-0) 4、[表](#page-44-0) 5、[表](#page-46-0) 6はご使用の XCP版数によって発生しうる問題を示しています。

## XCP 1090で発生しうる問題

[表](#page-42-0) 4 に、XCP 1090で発生しうる問題とこれらの問題に対する回避方法を示します。

<span id="page-42-0"></span>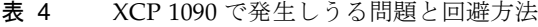

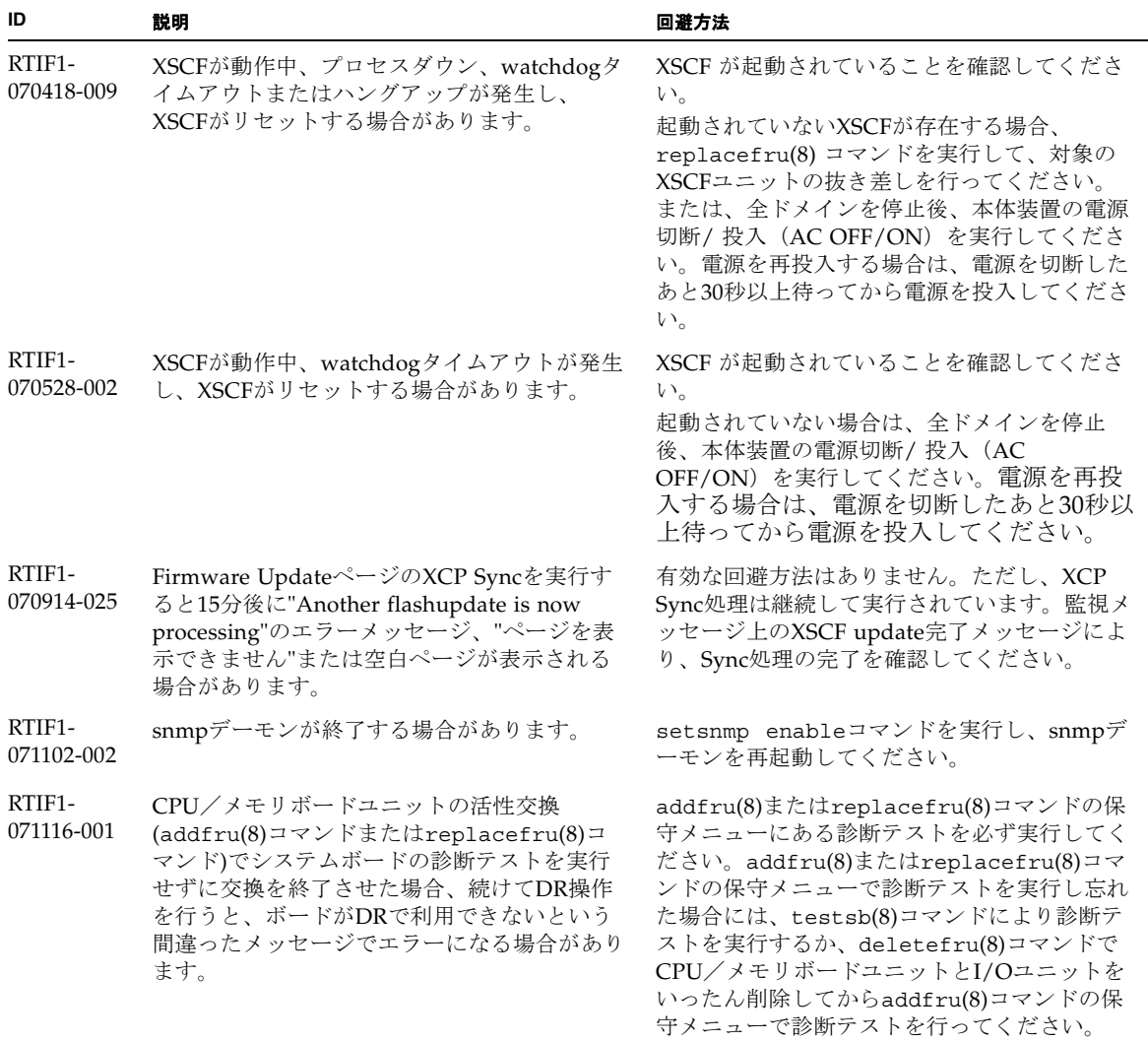

#### 表 4 XCP 1090 で発生しうる問題と回避方法 *(* 続き *)*

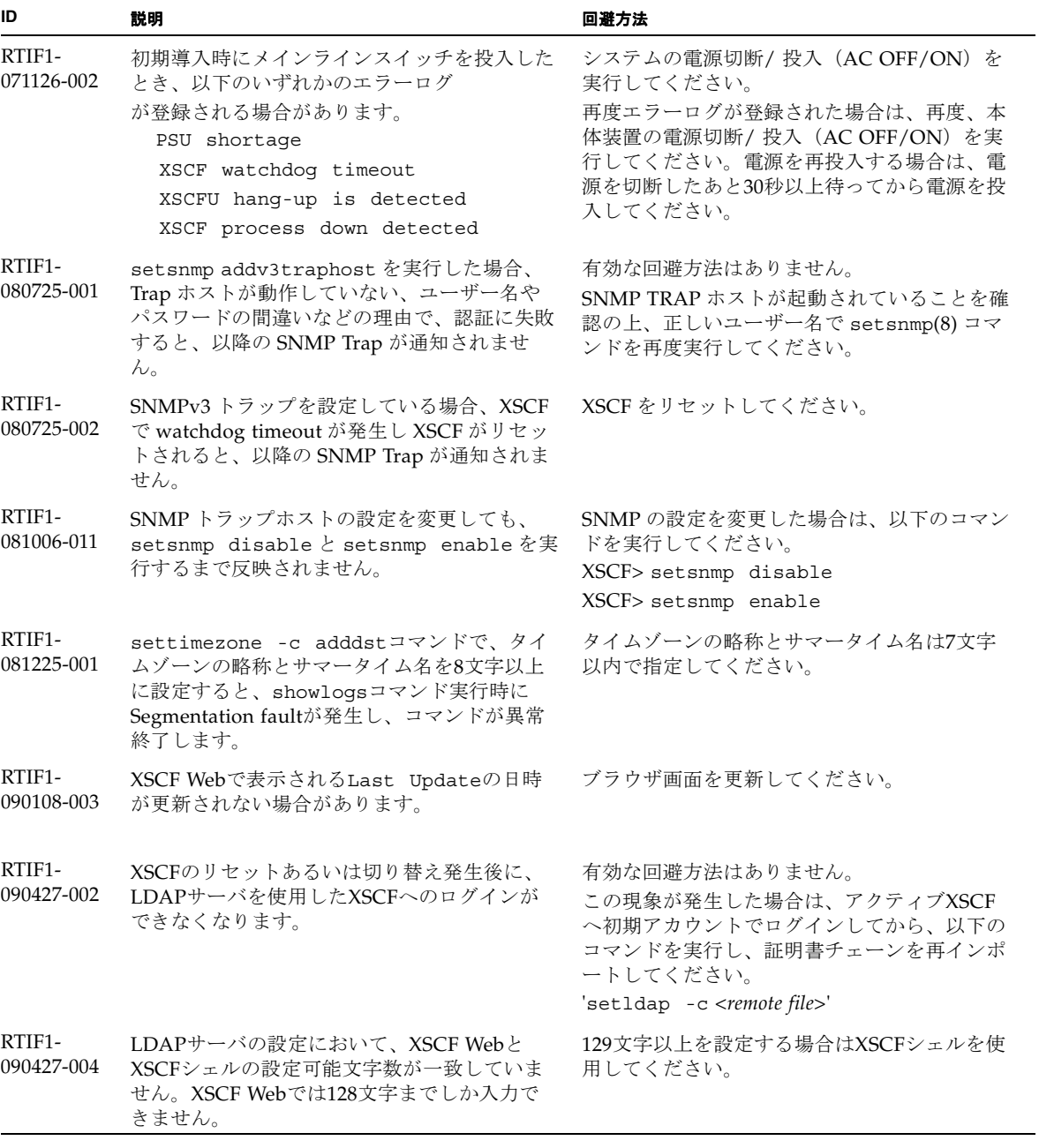

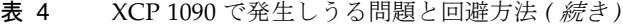

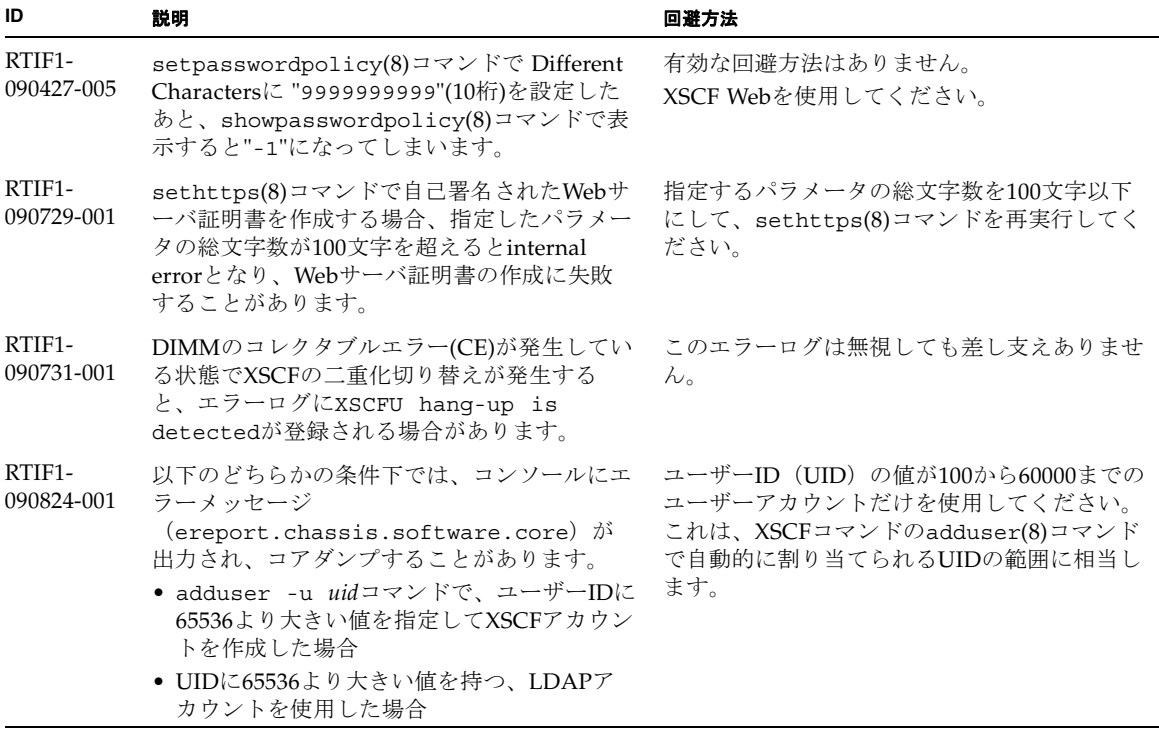

# XCP 1090で解決された問題

[表](#page-44-0) 5 に、XCP 1090で解決された問題を示します。

<span id="page-44-0"></span>表 5 XCP 1090 で解決された問題

| ID                              | 説明                                                                                                    | 回避方法                           |
|---------------------------------|----------------------------------------------------------------------------------------------------|--------------------------------|
| RTIF <sub>1</sub><br>081006-005 | XSCF Webのネットワーク設定では、<br>setnetwork -rコマンドに相当する機能がサ 行してください。<br>ポートされていません。また、ホスト名やドメ<br>イン名にlocalhostやlocaldomainを指定す<br>ると"SessionID has expired"とエラーメ<br>ッセージが出力されます。 | XSCF シェルで setnetwork -r コマンドを実 |

表 5 XCP 1090 で解決された問題 *(* 続き *)*

| ID                              | 説明                                                                                                    | 回避方法                                                                                                    |
|---------------------------------|----------------------------------------------------------------------------------------------------|----------------------------------------------------------------------------------------------------|
| RTIF1-<br>090108-001<br>6440061 | ドメインのコンソールに、<br>ipsec check inbound policy: Policy<br>Failure for the incoming packet<br>(not secure)というメッセージが表示される<br>ことがあります。        | このメッセージは無視しても差し支えありませ<br>$\lambda$                                                                                        |
| RTIF1-<br>090430-001            | XSCFで https の設定(自己認証局)後にWebサー<br>バ証明書を作成しても、httpsが有効になりま<br>せん。                                                                        | 自己認証局を設定する場合は、空白文字を指定<br>しないでください。                                                                                        |
| RTIF1-<br>090427-001            | XSCFとSolaris OSが通信を行うための装置内ネ<br>ットワークインターフェース(ppp)が、正常な<br>状態であるにもかかわらず、SNMP MIBで異常<br>(ダウン)状態と通知されます。                                 | 有効な回避方法はありません。                                                                                                    |
| RTIF1-<br>090427-003            | SNMPの構成変更を行ったあと、XSCFの切り<br>替えが発生すると、SNMP機能が利用できなく<br>なる場合があります。                                                                        | 有効な回避方法はありません。<br>この現象が発生した場合は、以下のコマンド実<br>行すると、復旧することがあります。<br>setsnmp disable<br>(disableは2回必要です)<br>setsnmp disable    |
| RTIF1-<br>090122-001            | PSUが復電する前に、"Power recovery"の<br>メッセージが表示されます。                                                                                          | setsnmp enable<br>"Power recovery"のメッセージが表示され<br>たあとに、ほかのPSUの電源を切断する場合<br>は、60秒待ってください。                                   |
| RTIF1-<br>090508-001            | 10 Gigabit Ethernetカード(SE0X7HE1F)が搭載<br>されたドメインで、OpenBoot PROM環境変数<br>diaq-switch?をtrueに設定していると、コ                                      | これらすべての出力は無視しても差し支えあり<br>ません。                                                                                             |
|                                 | ンソールに以下のワーニングメッセージが出力<br>されるとともに、エラーログに"Msg: Device<br>error (FCode informed error)"が登録さ<br>れます。<br>WARNING: /pci@7,700000: FCODE map- | これらの出力を回避する場合は、okプロンプト<br>で以下のコマンドを実行し、OpenBoot PROM<br>環境変数diag-switch?をfalseに設定してく<br>ださい。<br>setenv diag-switch? false |
|                                 | in doesn't match decoded register<br>type;                                                                                             |                                                                                                    |
|                                 | また、showstatus(8)コマンドを実行すると、<br>該当するカードが搭載されたFRUに対して<br>"Degraded"と表示される場合があります。                                                        |                                                                                                    |

## XCP 1090以前で解決された問題

[表](#page-46-0) 6 に、XCP 1090以前で解決された問題を示します。

<span id="page-46-0"></span>表 6 XCP 1090 以前で解決された問題

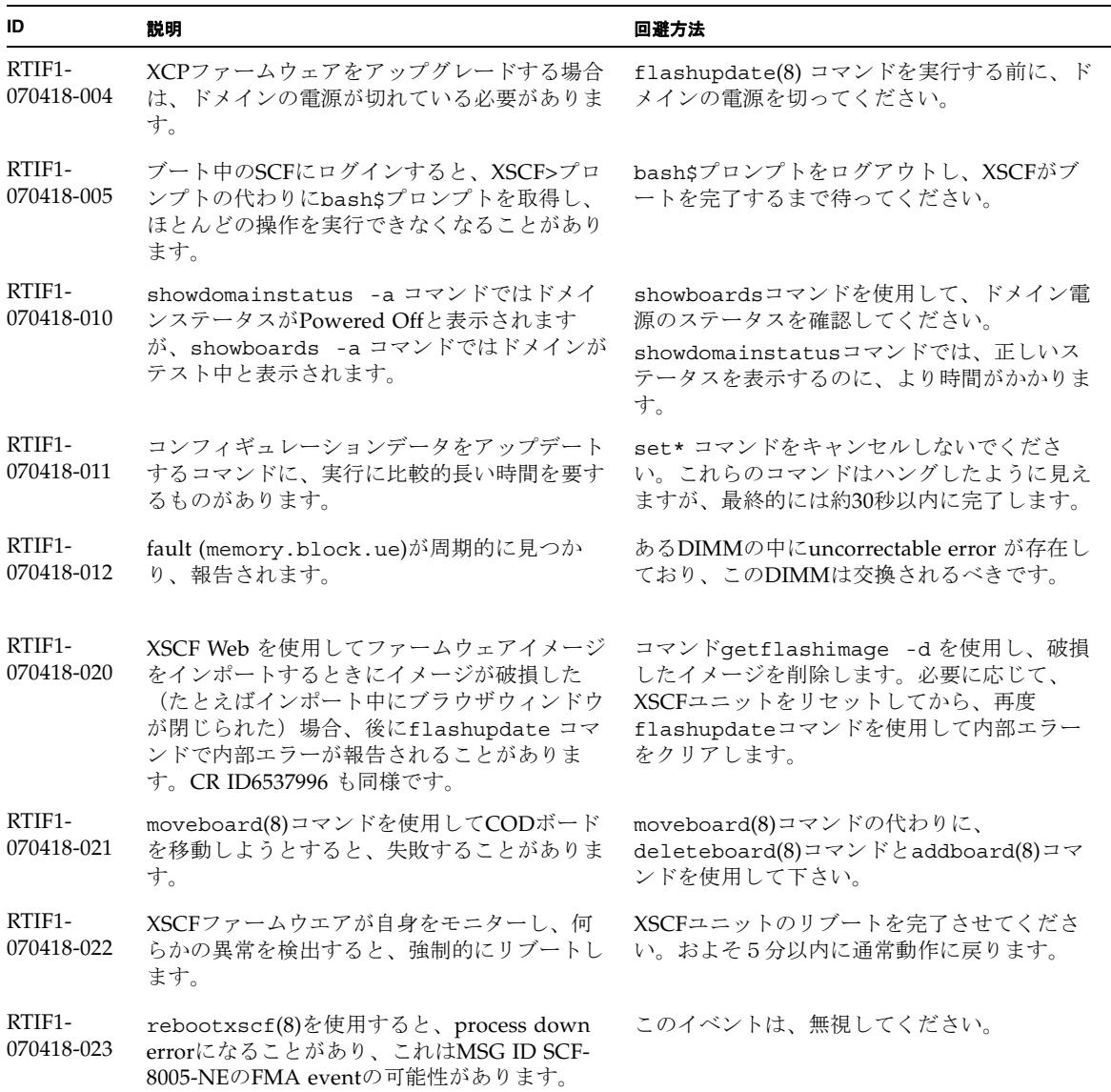

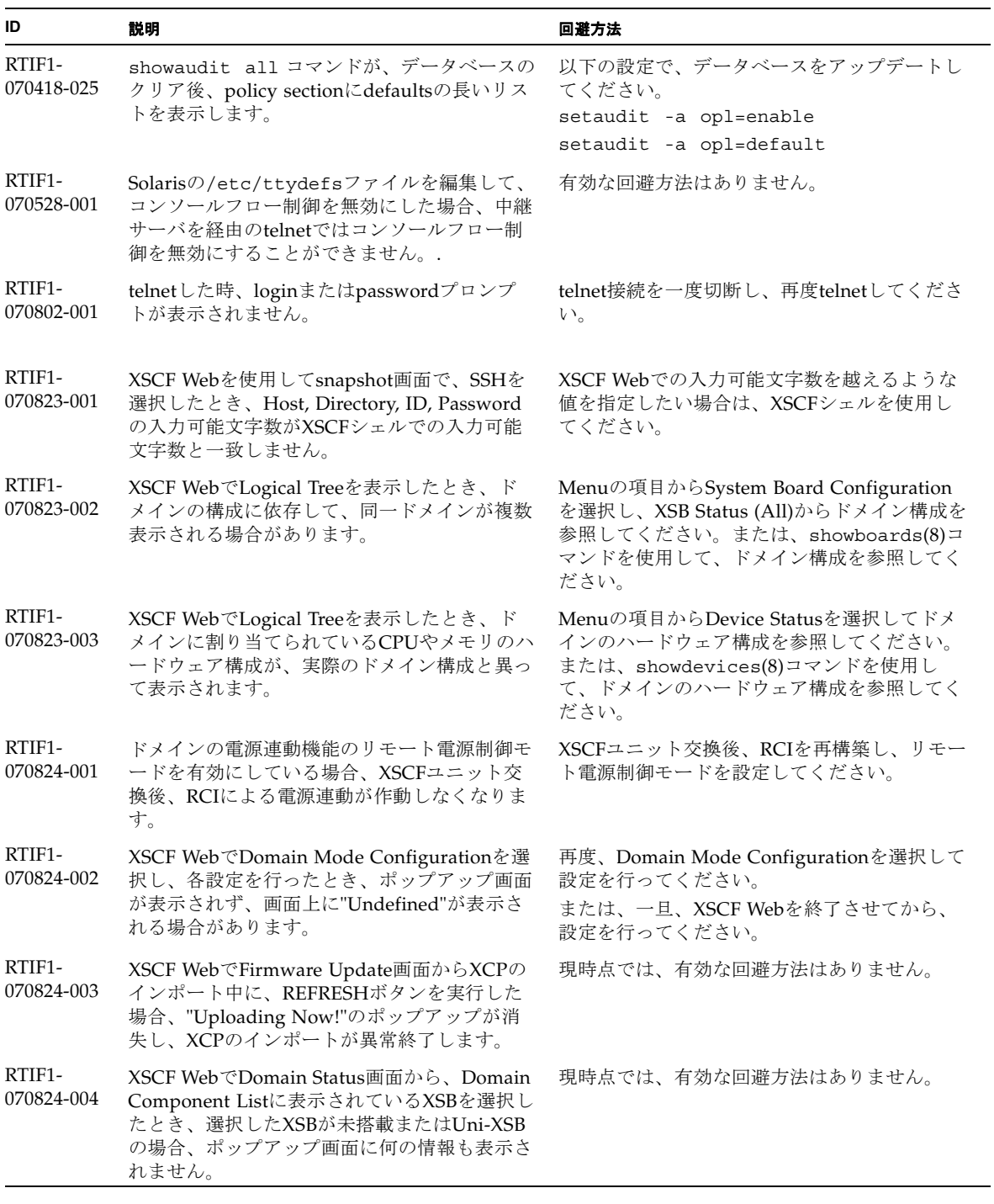

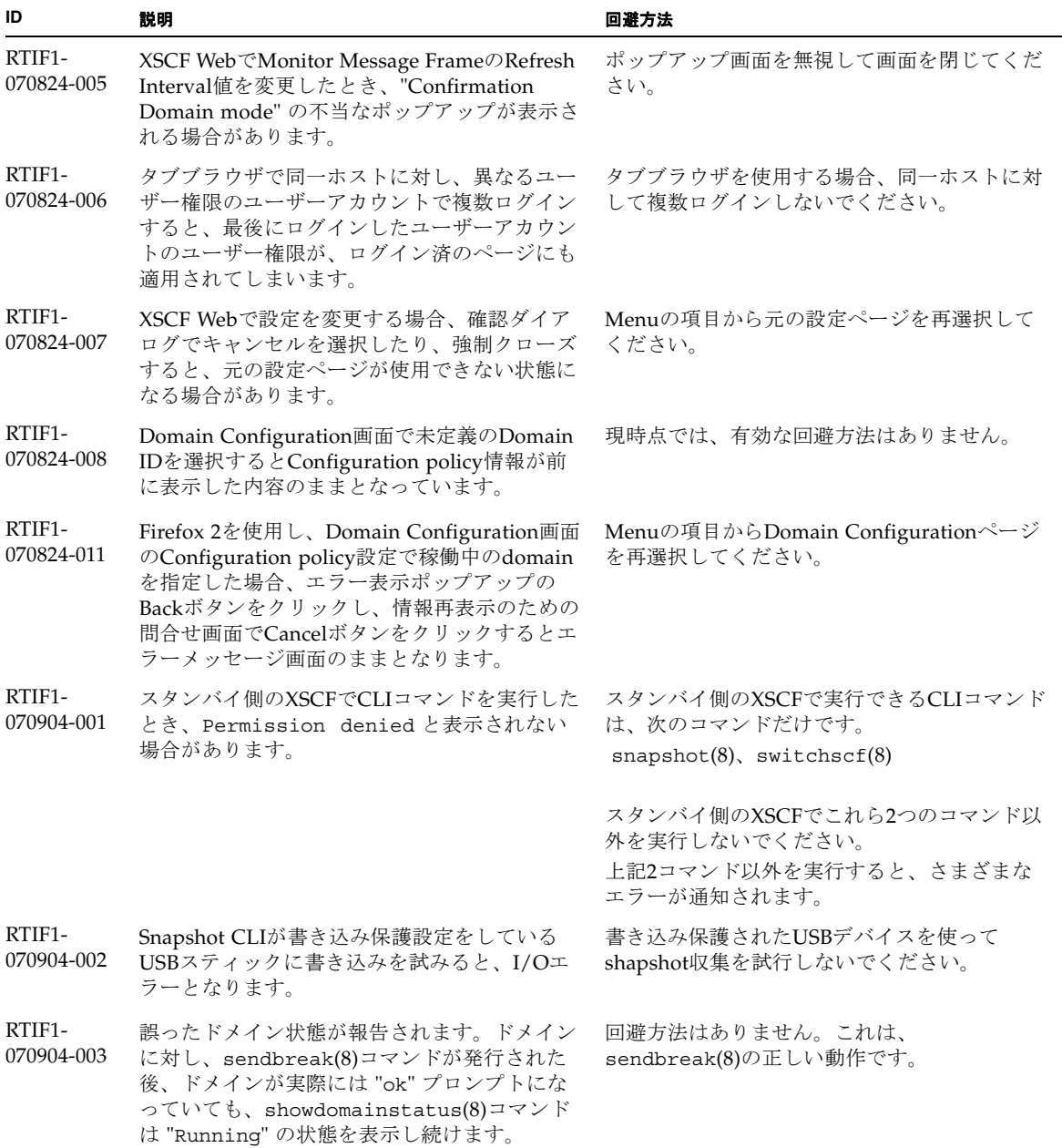

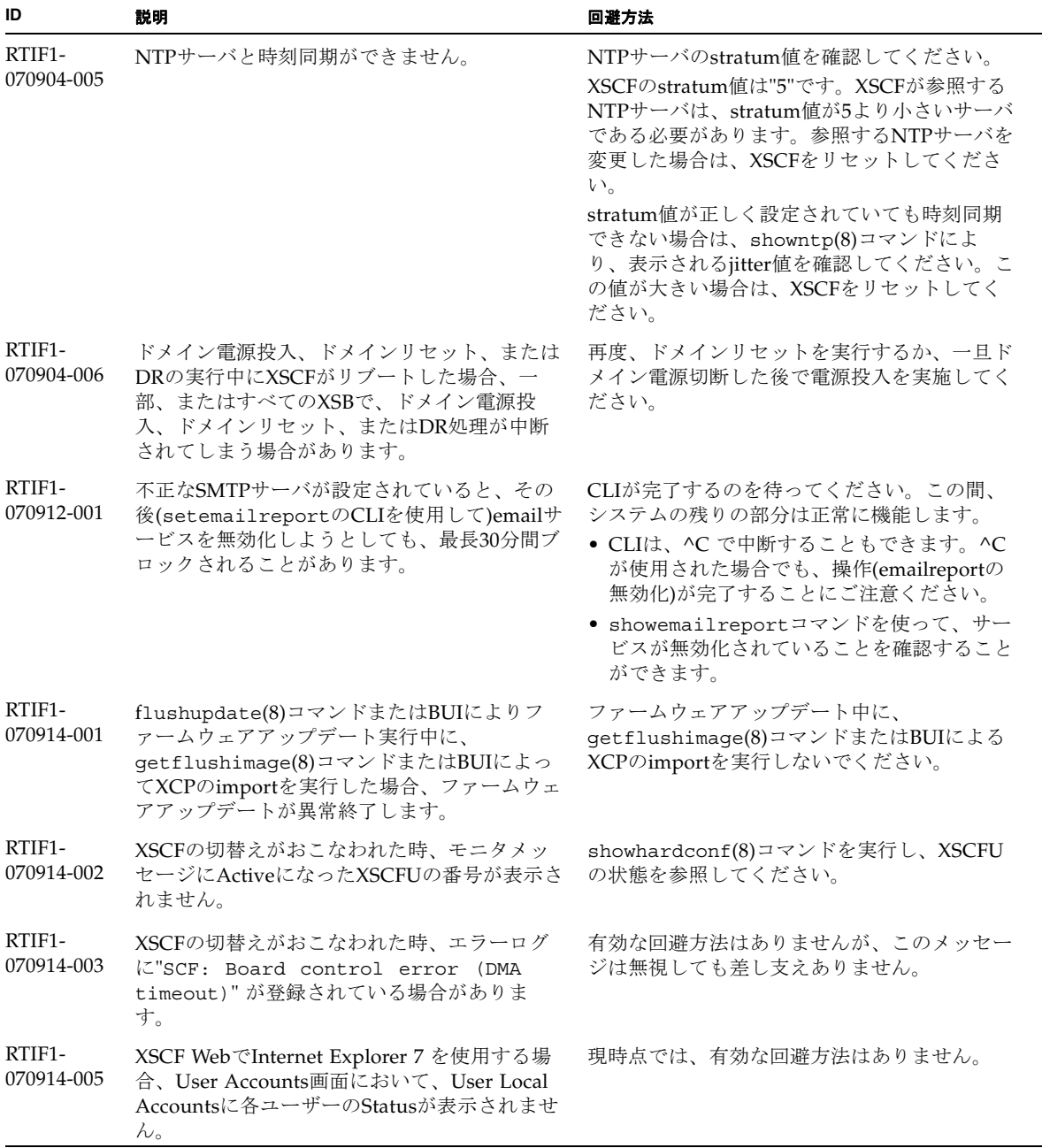

表 6 XCP 1090 以前で解決された問題 *(* 続き *)*

| ID                   | 説明                                                                                                    | 回避方法                                                           |
|----------------------|----------------------------------------------------------------------------------------------------|----------------------------------------------------------------|
| RTIF1-<br>070914-006 | XSCFのユーザーアカウント名を最長の32文字<br>に設定した場合、ログインはできますが、その<br>後、XSCFシェルを実行またはXSCF Webを操<br>作すると、"Permission denied"が発生しま<br>す。                                                                                                    | XSCFのユーザーアカウント名は31文字以下で<br>設定してください。                           |
| RTIF1-<br>070914-007 | XSCF WebでInternet Explorerを使用し、Log<br>Archivesを選択したとき、Status of Log<br>Archiving画面にステータス情報が表示されま<br>せん。                                                                                                    | 現時点では、有効な回避方法はありません。                                           |
| RTIF1-<br>070914-008 | XSCF WebでSMTP画面から、POPまたは<br>SMTP-authを選択し、Password を入力する<br>時、入力値が"*"で表示されません。                                                                                                    | 現時点では、有効な回避方法はありません。                                           |
| RTIF1-<br>070914-009 | XSCF WebでSMTP画面から、POPまたは<br>SMTP-authを選択した時、入力値が空欄でも設<br>定できてしまいます。<br>さらに、設定できたにもかかわらず、過去に設<br>定した情報が表示されます。                                                                                                    | 現時点では、有効な回避方法はありません。                                           |
| RTIF1-<br>070914-010 | XSCF WebでSNMPv3 Security Settings画面か<br>6 SNMP User-Based Security Model(USM) の<br>Add UserまたはCopy Userを選択した際、<br>Create or Copy User画面がポップアップ表示<br>されます。<br>この画面のSNMP Userを16桁以上で設定した<br>場合、正しく登録されますが、ウェブブラウザ<br>画面では15桁までしか表示されません。                         | SNMP Userを16桁以上で設定している場合<br>は、showsnmpusm(8)コマンドを使用してくだ<br>さい。 |
| RTIF1-<br>070914-011 | XSCF WebでSNMPv3 Security Settings画面か<br><b>GSNMP</b> User-Based Security Model(USM) $\oslash$<br>Change Passwordを選択したとき、Change<br>Password画面がポップアップ表示されます。<br>この画面においてConfirm Passwordが入力必<br>須項目であるにもかかわらず、"*Indicates<br>required field"が注記として表示されていませ<br>ん。 | Confirm Passwordは入力必須項目であり、必<br>ず設定してください。                     |
| RTIF1-<br>070914-012 | XSCF WebのSNMP-Properties画面で、Trap<br>Hostを選択せずにRemoveボタンを実行したと<br>き、"The trap host will be removed"<br>の不当なメッセージがポップアップ表示されま<br>す。さらに、ポップアップ画面でそのままOK<br>を選択した場合、"Remove trap host<br>setsnmp: invalid trap<br>failed.<br>type"の不当なメッセージが表示されます。                | 現時点では、有効な回避方法はありません。                                           |

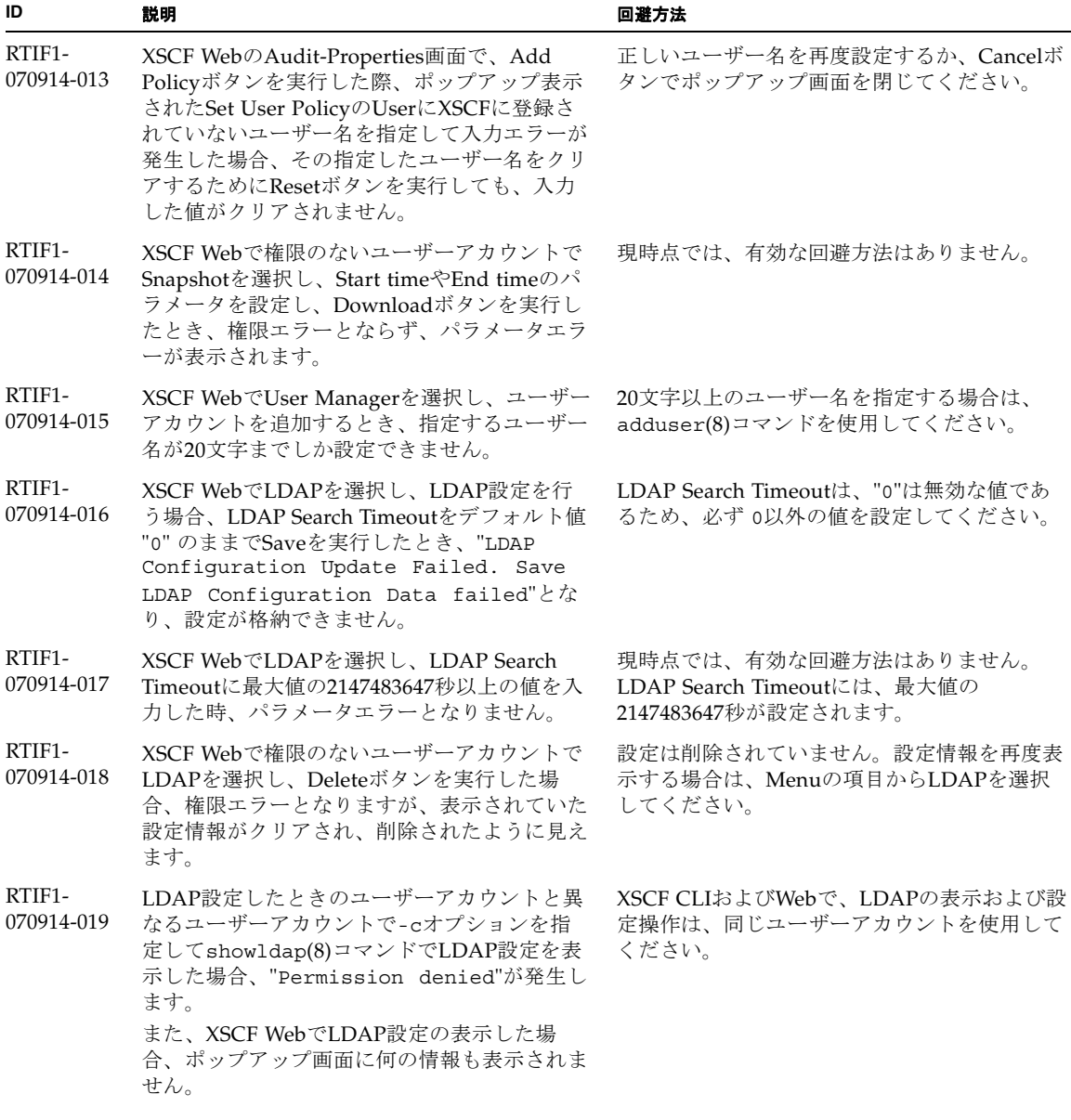

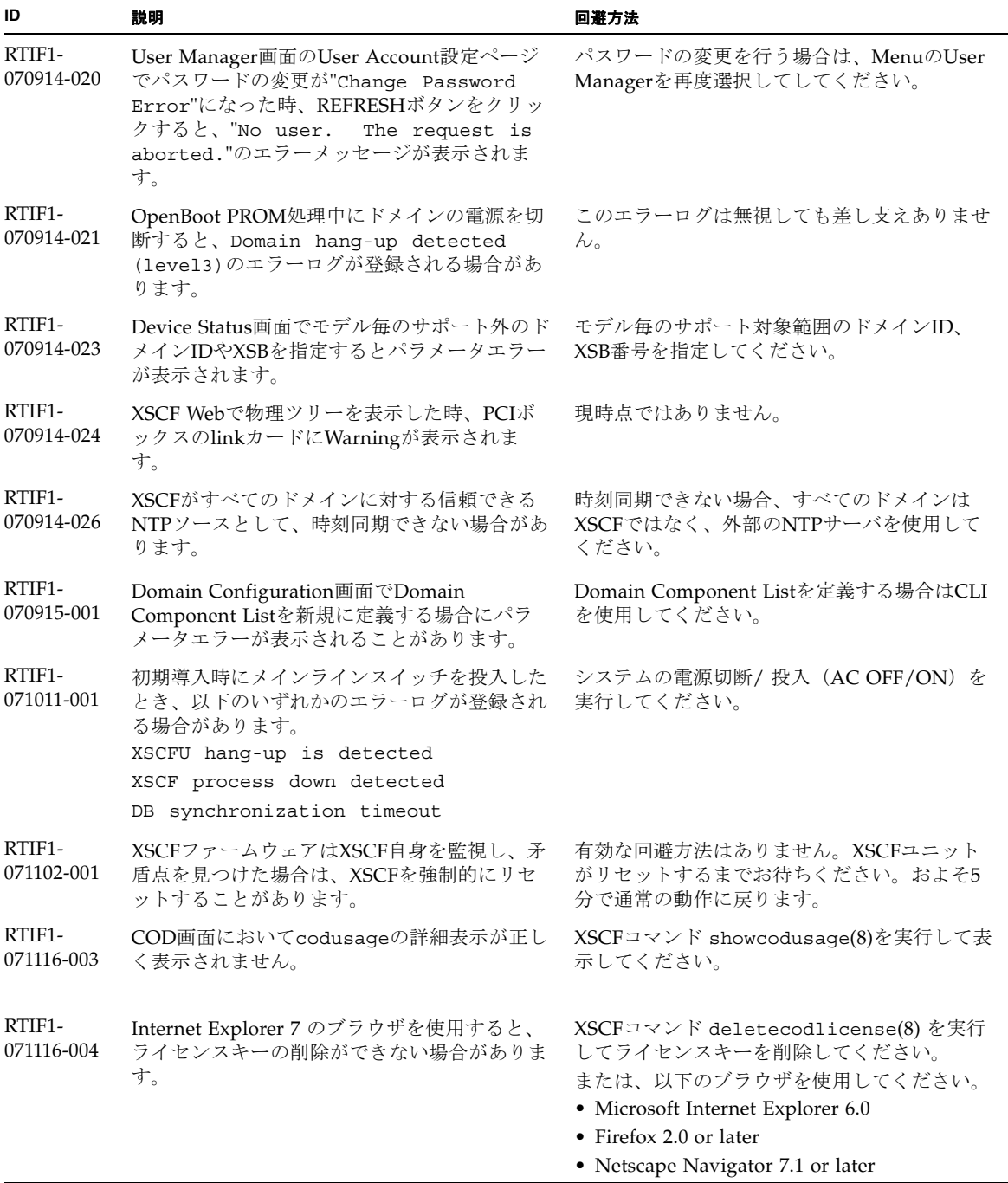

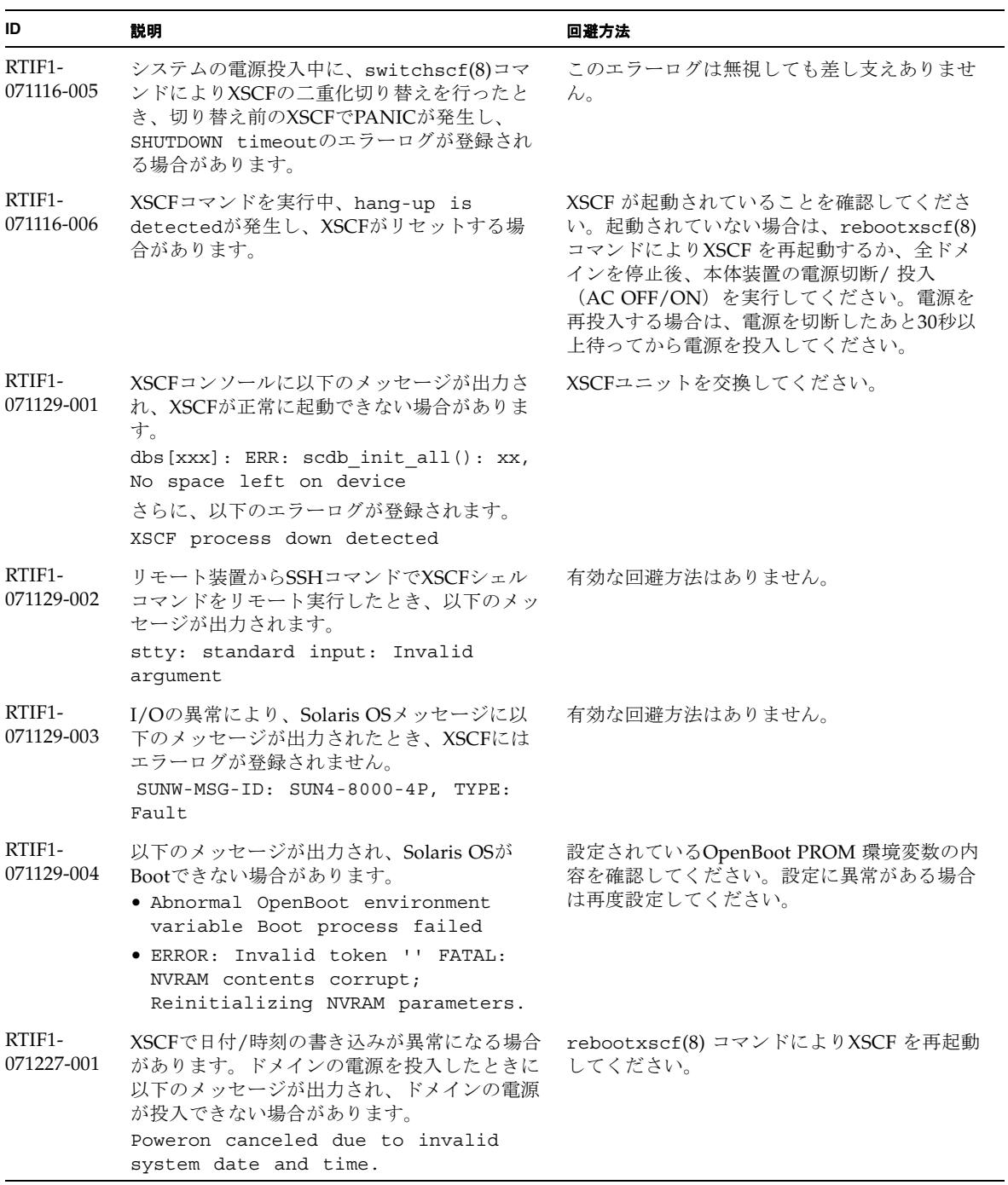

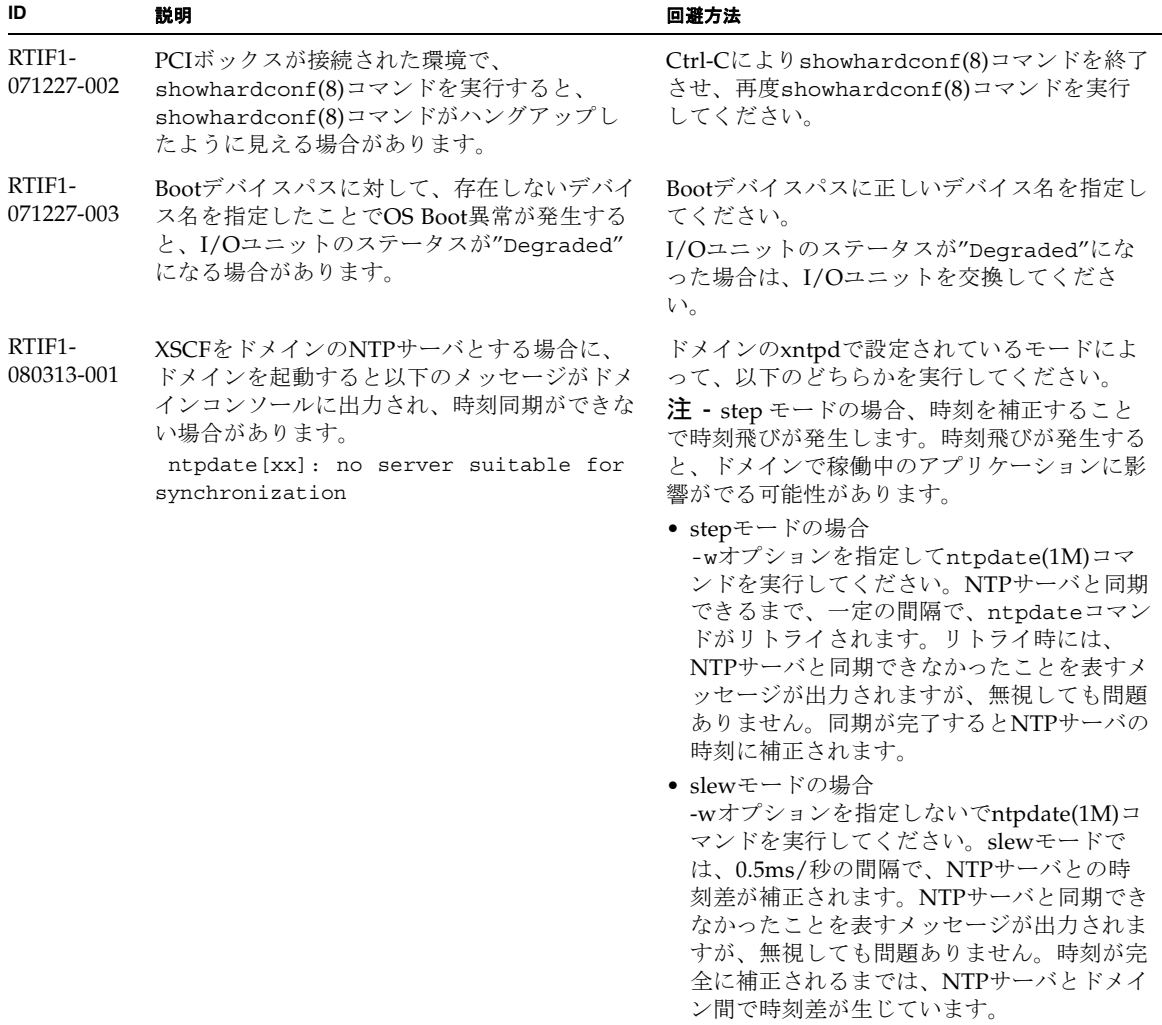

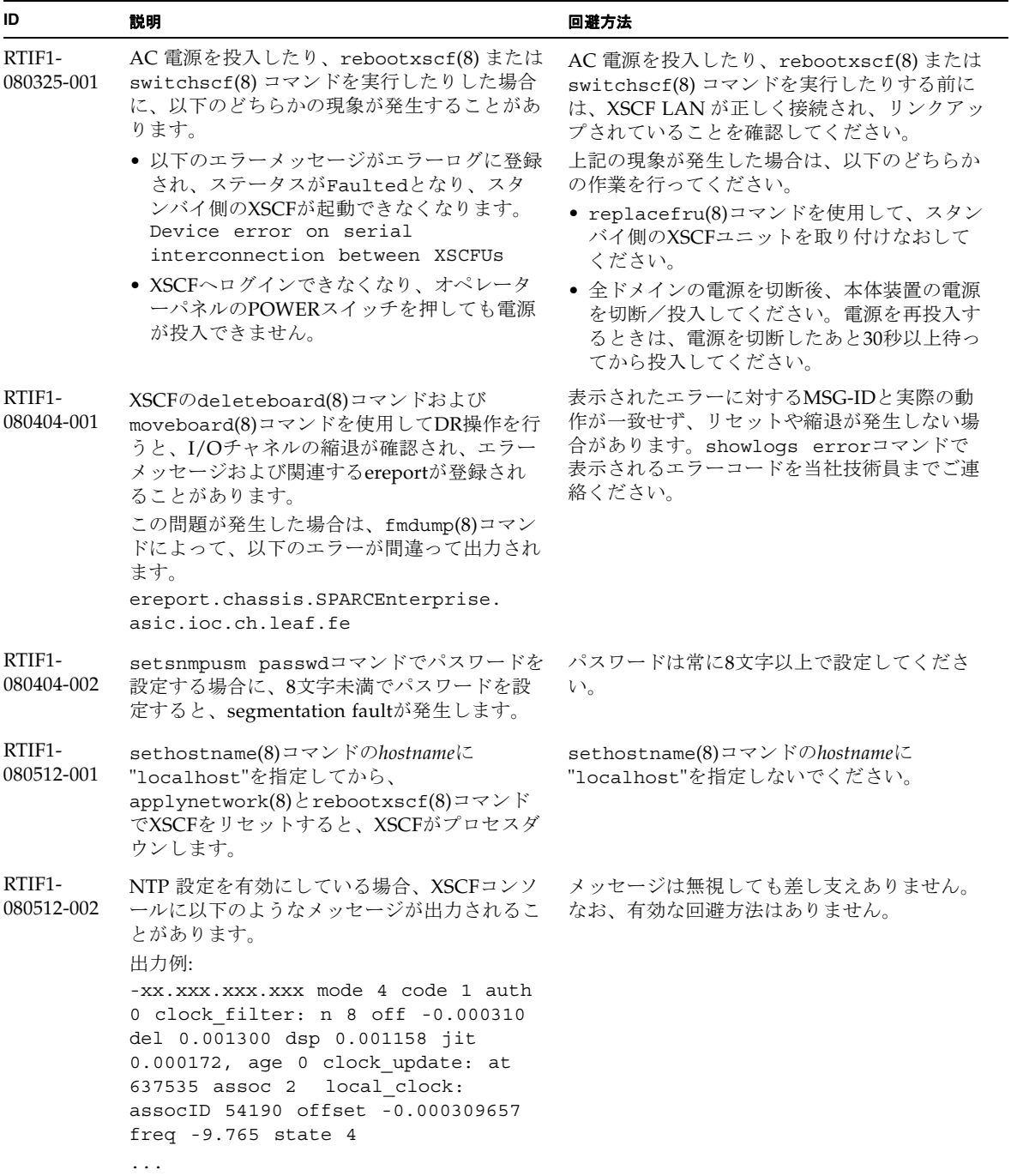

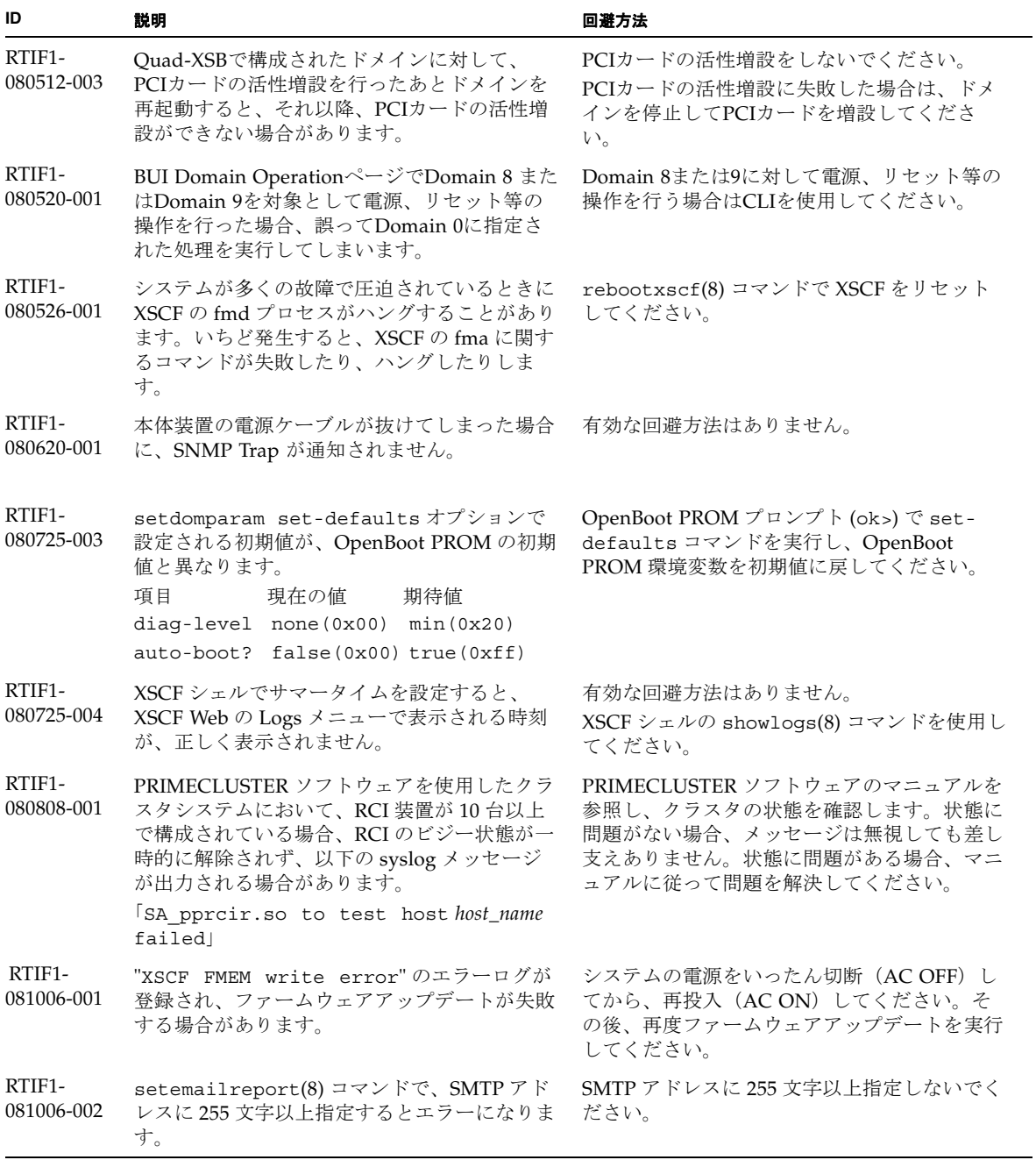

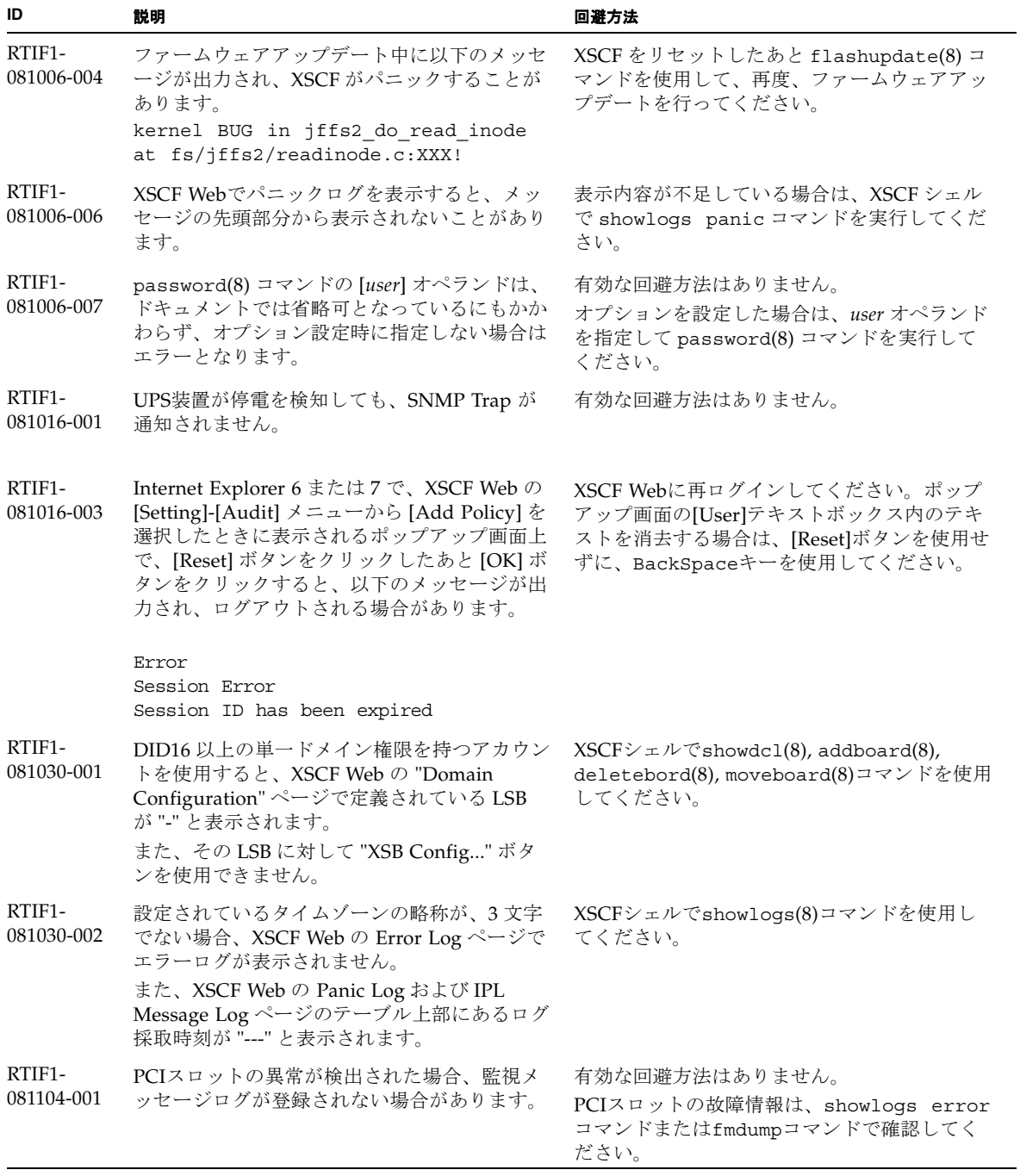

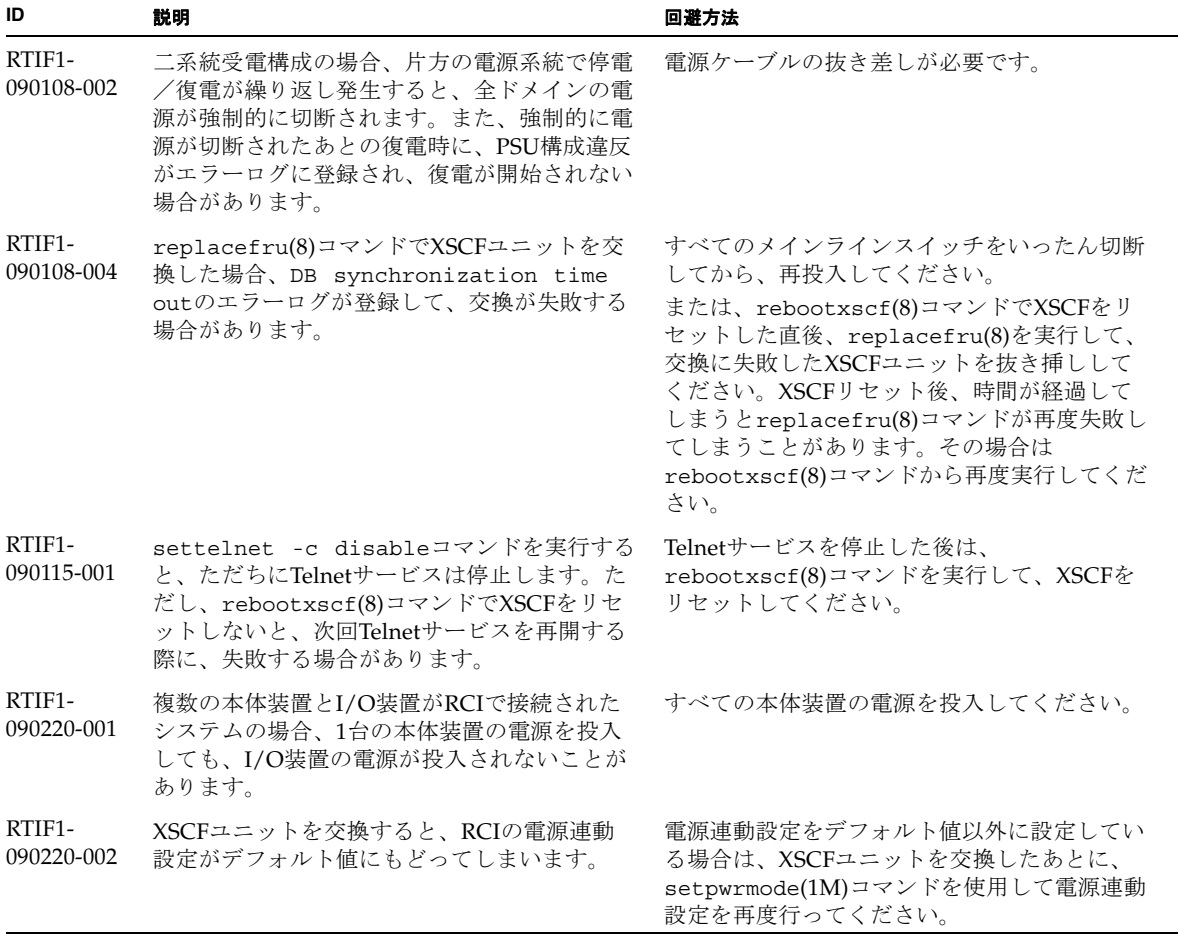

# <span id="page-59-0"></span>Solaris OSに関する問題と回避方法

この章では、Solaris OSに関する情報について記載します。[表](#page-59-1) 7[、表](#page-64-0) 8[、表](#page-65-0) 9、 表 [10](#page-66-0)、[表](#page-69-0) 11、および表 [12](#page-73-0)はご使用のSolaris OSによって発生しうる問題を示してい ます。

## すべてのバージョンのSolaris OSに関連する問題

リリースされているすべてのバージョンのSolaris OSで発生しうる問題を、[表](#page-59-1) 7に示 します。

<span id="page-59-1"></span>表 7 すべてのバージョンの Solaris OS に関する問題と回避方法

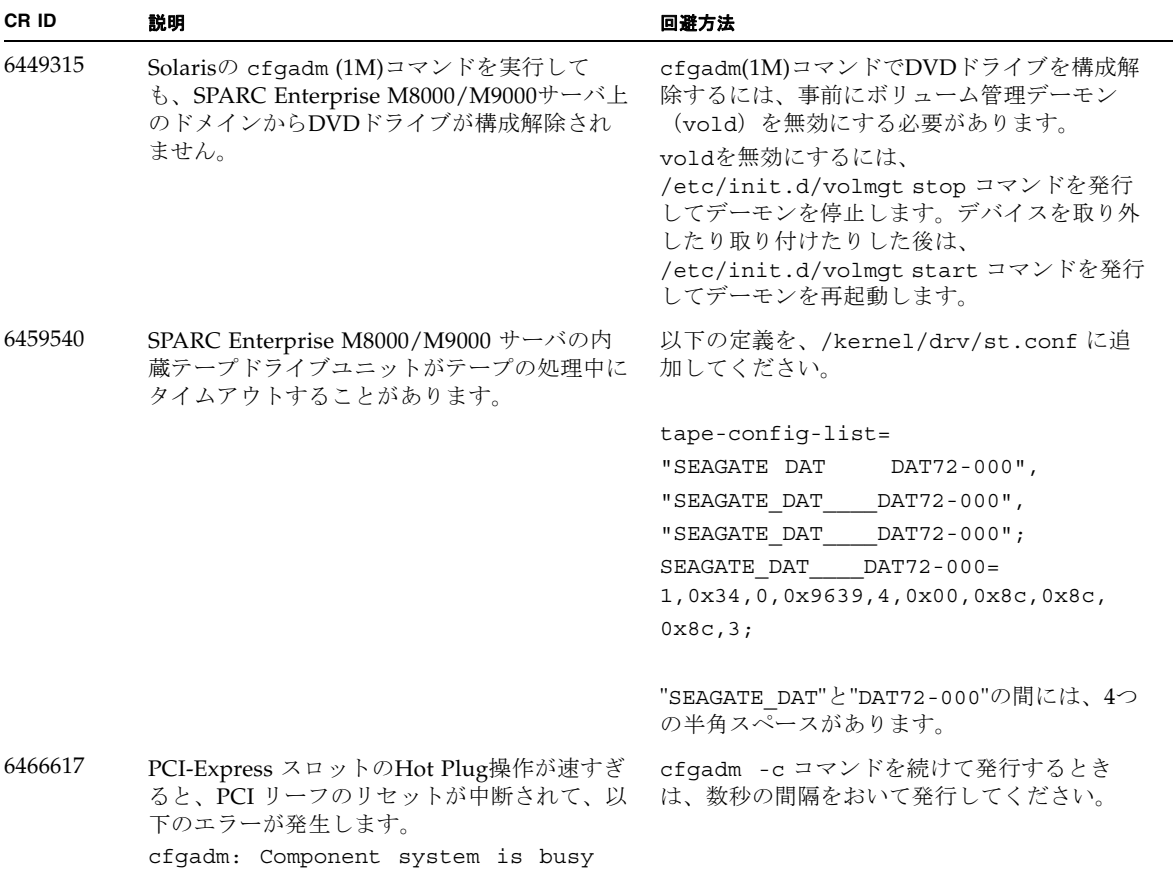

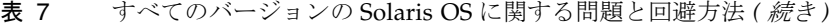

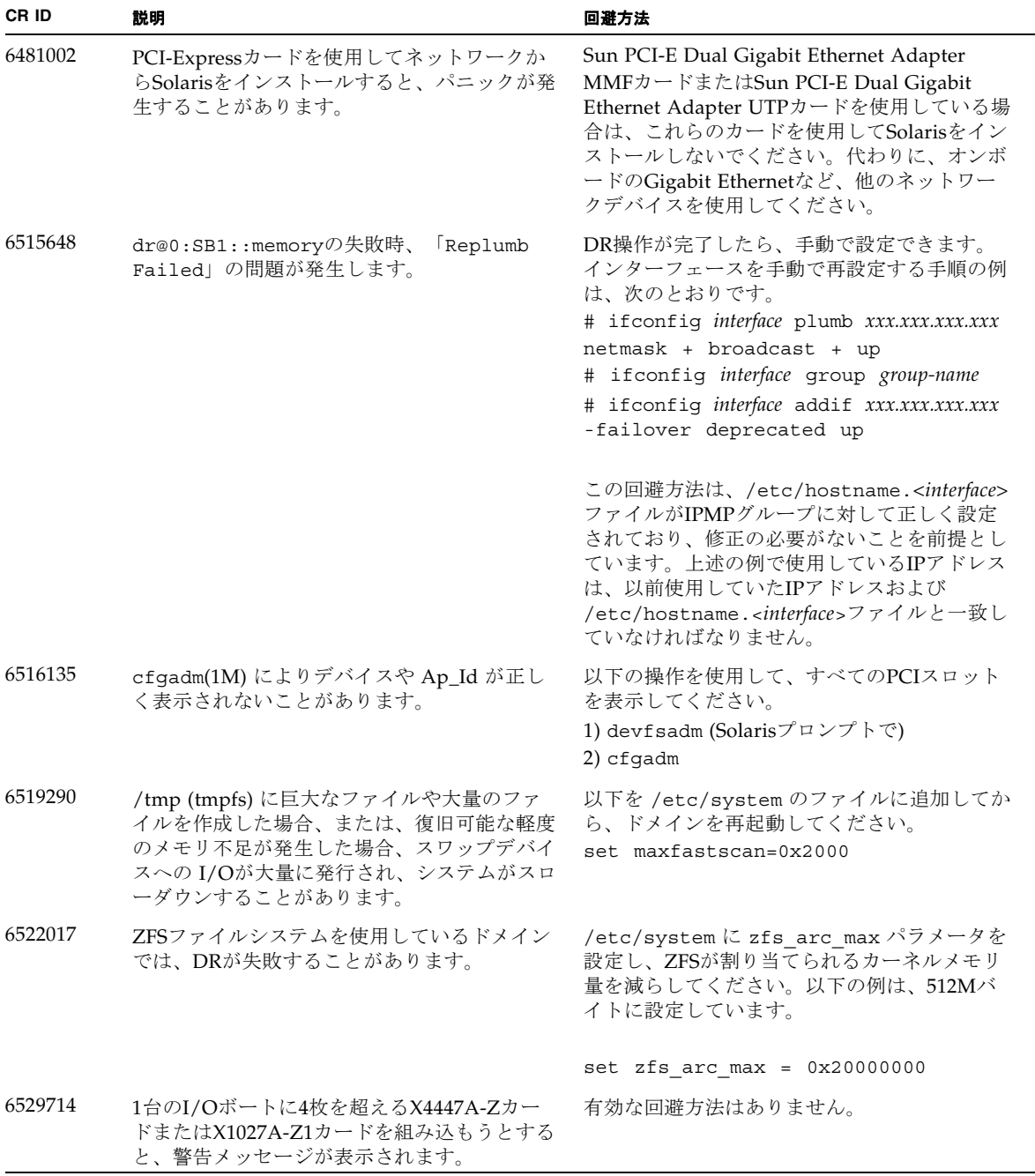

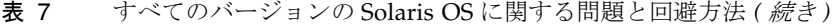

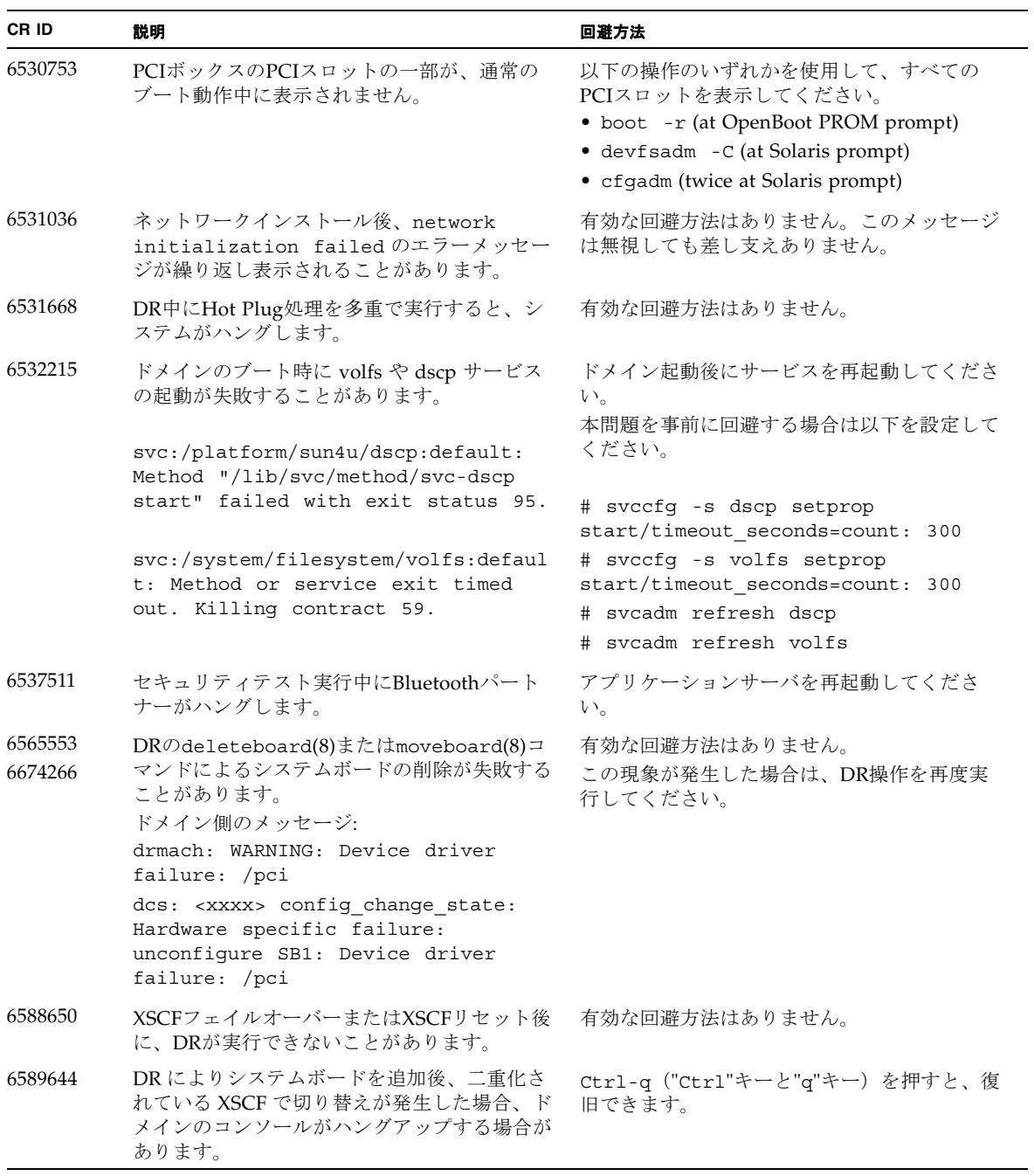

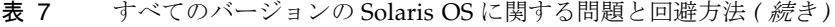

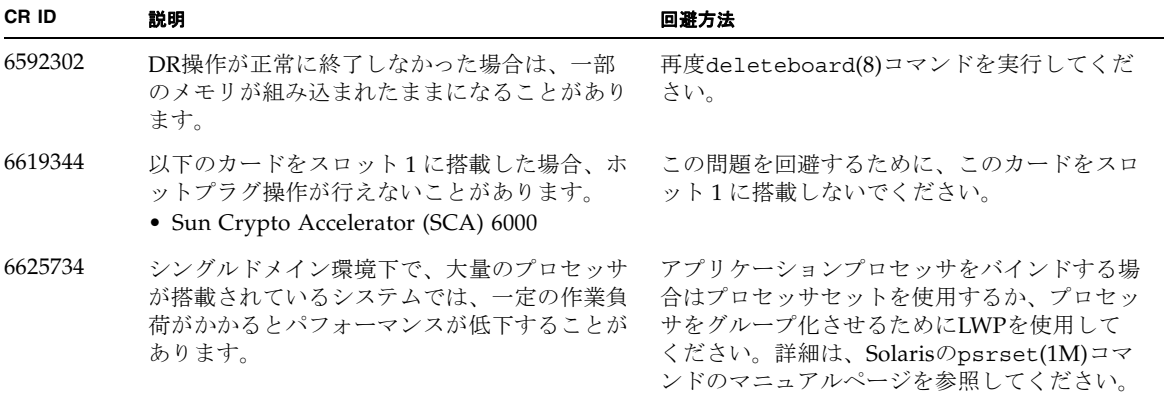

表 7 すべてのバージョンの Solaris OS に関する問題と回避方法 *(* 続き *)*

| CR ID   | 説明                                                                                                    | 回避方法                                                                              |
|---------|----------------------------------------------------------------------------------------------------|-----------------------------------------------------------------------------------|
| 6660168 | ドメイン上でubc.piowbeue-cpu errorが発<br>生するとSolaris Fault Management cpumem-<br>diagnosisが失敗し、FMAサービスが停止する<br>ことがあります。これが発生すると、コンソー<br>ルログに以下のように出力されます。                                     | FMAサービスが停止した場合は、復旧させる<br>ために、ドメイン上で以下のコマンドを実行し<br>てください。<br>#<br>svcadm clear fmd |
|         | SUNW-MSG-ID: FMD-8000-2K, TYPE:<br>Defect, VER: 1, SEVERITY: Minor<br>EVENT-TIME: Fri Apr 4 21:41:57 PDT<br>2008                                                                       | その後、cpumem-diagnosisを再起動します。<br># fmadm restart cpumem-diagnosis                  |
|         | PLATFORM: SUNW, SPARC-Enterprise,<br>CSN: 2020642002, HOSTNAME:<br><hostname></hostname>                                                                                               |                                                                                   |
|         | SOURCE: fmd-self-diagnosis, REV:<br>1.0                                                                                                    |                                                                                   |
|         | EVENT-ID: 6b2e15d7-aa65-6bcc-bcb1-<br>cb03a7dd77e3                                                                                                    |                                                                                   |
|         | DESC: A Solaris Fault Manager<br>component has experienced an error<br>that required the module to be<br>disabled. Refer to<br>http://sun.com/msg/FMD-8000-2K for<br>more information. |                                                                                   |
|         | AUTO-RESPONSE: The module has been<br>disabled. Events destined for the<br>module will be saved for manual<br>diagnosis.                                                               |                                                                                   |
|         | IMPACT: Automated diagnosis and<br>response for subsequent events<br>associated with this module will<br>not occur.                                                                    |                                                                                   |
|         | REC-ACTION: Use fmdump -v -u<br><event-id> to locate the module.<br/>Use fmadm reset <module> to reset<br/>the module.</module></event-id>                                             |                                                                                   |
| 6668237 | DIMMを交換しても、該当した DIMM の故障<br>がドメインから消去されません。                                                                                                    | 以下のコマンドを実行してください。<br># fmadm repair fmri uuid<br># fmadm rotate                   |
| 6745410 | システムを boot しないような kadb のオプシ<br>ョンは、ブートプログラムで無視されてしまい<br>ます。                                                                                                    | kadb を使用しないで、kmdb を使用してくださ<br>$V_{0}$                                             |
| 6794630 | 2TB 以上のメモリで構成されたドメインに対し<br>て、GUI を使用して Solaris OS をインストー<br>ルしようとすると失敗することがあります。                                                                                                    | コマンドラインインターフェースを使用して<br>Solaris OSをインストールしてください。                                  |

| CR ID   | 説明                                                                       | 回避方法                                                                                                    |
|---------|--------------------------------------------------------------------------|----------------------------------------------------------------------------------------------------|
| 6872501 | ドメインに対してパッチ139555-08が適用され<br>ている場合、XSCFからリクエストを通知して<br>も、コアがオフラインになりません。 | 故障しているコアを特定するために、XSCF上<br>で、-vオプションをつけてfmdump(8)コマンド<br>を実行してください。特定されたら、ドメイン<br>上でpsradm(1M)コマンドを使用して、コアを<br>オフラインにしてください。 |

表 7 すべてのバージョンの Solaris OS に関する問題と回避方法 *(* 続き *)*

### Solaris 10 10/09で解決された問題

Solaris 10 10/09で解決された問題[を表](#page-64-0) 8に示します。Solaris 10 10/09より以前の製品 では発生することがあります。

<span id="page-64-0"></span>表 8 Solaris 10 10/09 で解決された問題

| CR ID   | 説明                                                                                                    | 回避方法                                                                                                 |
|---------|----------------------------------------------------------------------------------------------------|----------------------------------------------------------------------------------------------------|
| 6572827 | prtdiaq -vコマンドでPCIバスのタイプが間<br>違って出力されます。PCI-Xリーフデバイスに<br>は「PCI」、古いPCIデバイスには「UNKN」<br>と表示されます。                                                                                                    | これは、パッチ141444-09で修正されました。<br>[回避方法]<br>有効な回避方法はありません。                                                |
| 6724307 | スケジューラが行う決定は、不均衡な場合あり<br>ます。2つのスレッドが1つのコアに集中し(そ<br>れによって両方のコアの動作速度が半減し)、<br>一方でもう1つのコアがアイドル状態となりま<br>す。多くのOpenMPおよび類似の並列アプリケ<br>ーションにおいて、アプリケーションの性能<br>は、最も遅いスレッドの速度に制限されます。<br>不均等なスケジューリングは頻繁には見られ<br>ず、おそらく50回の決定に1回、あるいは100回<br>の決定に1回です。しかし、128スレッドが動作<br>しているとすれば、アプリケーションにはその<br>うち少なくとも1回の不均等なスケジュールイ<br>ベントが発生する可能性があります。 | これは、パッチ 141414-01 で修正されました。<br>[ 回避方法 ]<br>プロセッサセットを使用し、不均等なスレッド<br>がコアに割り当てられることを回避してくださ<br>$V_{0}$ |
| 6800734 | ドメインでdeleteboard(8)がハングアップす<br>ることがあります。                                                                                                    | 有効な回避方法はありません。                                                                                       |

表 8 Solaris 10 10/09 で解決された問題 *(* 続き *)*

| CR ID   | 説明                                                 | 回避方法                                                                                                    |
|---------|----------------------------------------------------|----------------------------------------------------------------------------------------------------|
| 6821108 | XSCFをリセットしたあと、DR操作と<br>showdevices(8)コマンドが動作しなくなりま | これは、パッチ140589-02 で修正されました。                                                                                                 |
|         | す。                                                 | [ 回避方法 ]                                                                                                    |
|         |                                                    | XSCFを2回リセットしてください。最初のリセ<br>ットで SA(セキュリティアソシエーション)<br>が半分削除され、2回目のリセットで残りの半<br>分が削除されます。2番目の実行が成功した<br>ら、IPsec 通信が再び確立されます。 |
| 6827340 | コマンドエラーによって、DRとメモリパトロ<br>ールが失敗する場合があります。           | これは、パッチ142283-01で修正されました。                                                                                                  |
|         |                                                    | 有効な回避方法はありません。                                                                                                    |

### Solaris 10 5/09で解決された問題

Solaris 10 5/09で解決された問題[を表](#page-65-0) 9に示します。Solaris 10 5/09より以前の製品で は発生することがあります。

<span id="page-65-0"></span>表 9 Solaris 10 5/09 で解決された問題

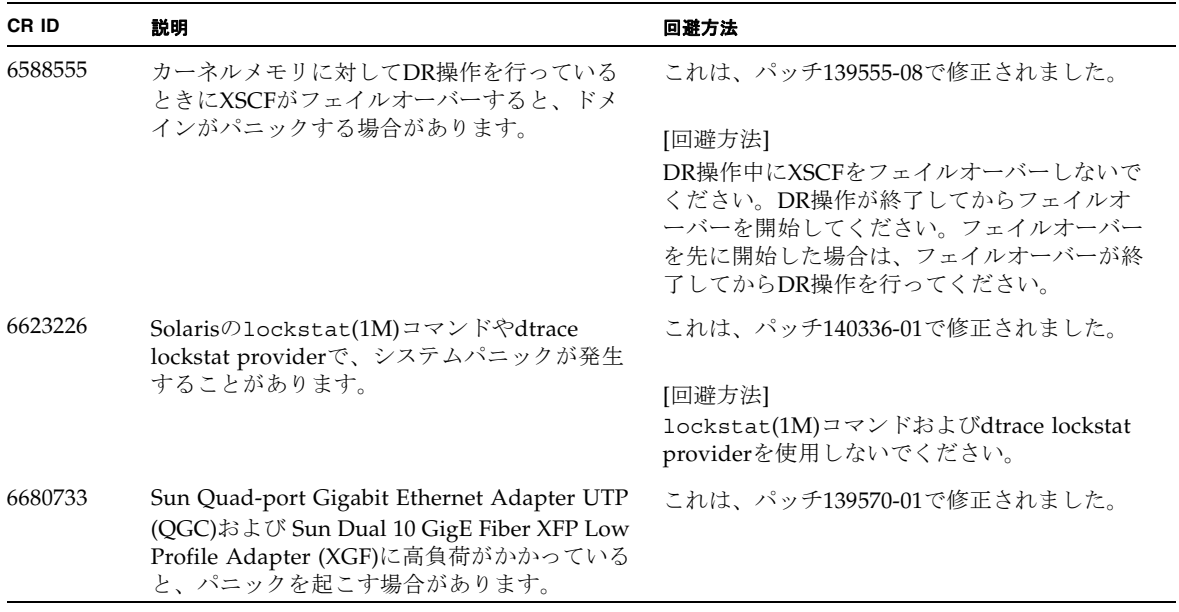

#### 表 9 Solaris 10 5/09 で解決された問題 *(* 続き *)*

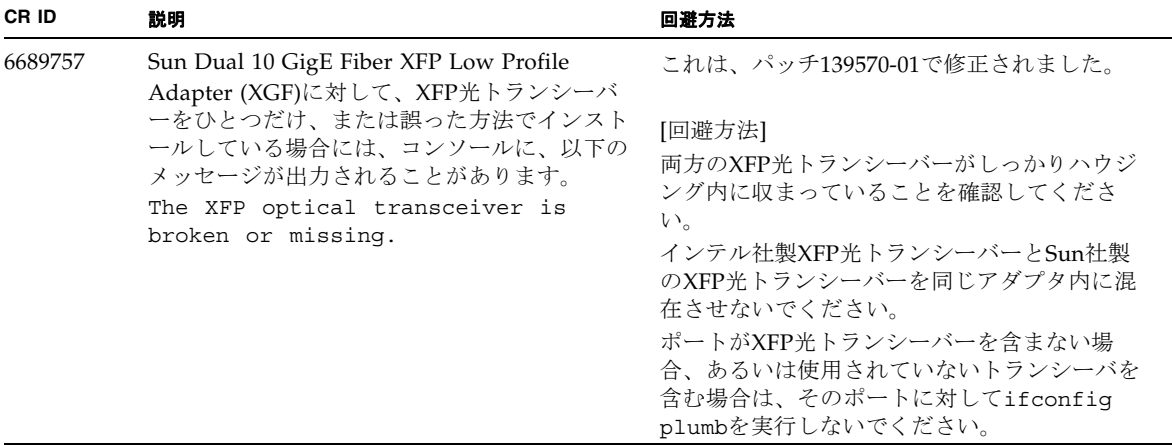

## Solaris 10 10/08で解決された問題

Solaris 10 10/08で解決された問題を表 [10](#page-66-0)に示します。Solaris 10 10/08より以前の製 品では発生することがあります。

<span id="page-66-0"></span>表 10 Solaris 10 10/08 で解決された問題

| CR ID   | 説明                                                                                                    | 回避方法                                                                  |
|---------|----------------------------------------------------------------------------------------------------|-----------------------------------------------------------------------|
| 6511374 | システム構成変更後、予期しないエラーメッセ<br>ージがコンソール上に表示されることがありま<br>す。<br>例:<br>WARNING: Translation error source<br>/LSB0/B0/0, PA 3c000000000, target<br>/LSB0/B0/20000000 | これは、パッチ137137-09で修正されました。                                             |
|         |                                                                                                    | このメッセージは無視しても差し支えありませ<br>$\lambda$ .                                  |
| 6533686 | システムリソースが少ない場合、カーネルメモ<br>リを再配置するdeleteboard(8)または<br>moveboard(8)コマンドのDR操作が、以下のメ<br>ッセージが繰り返されエラーとなることがあり<br>ます。<br>SCF busy                               | これは、パッチ138397-01で修正されました。<br>[回避方法]<br>しばらくしてから、DR 操作を再度実行してく<br>ださい。 |
|         | DR parallel copy timeout                                                                                                    |                                                                       |
|         | これは、複数ドメインのホストで、Ouad-XSB<br>で構成されたシステムボードだけが該当しま<br>す。                                                                                                    |                                                                       |

#### 表 10 Solaris 10 10/08 で解決された問題 *(* 続き *)*

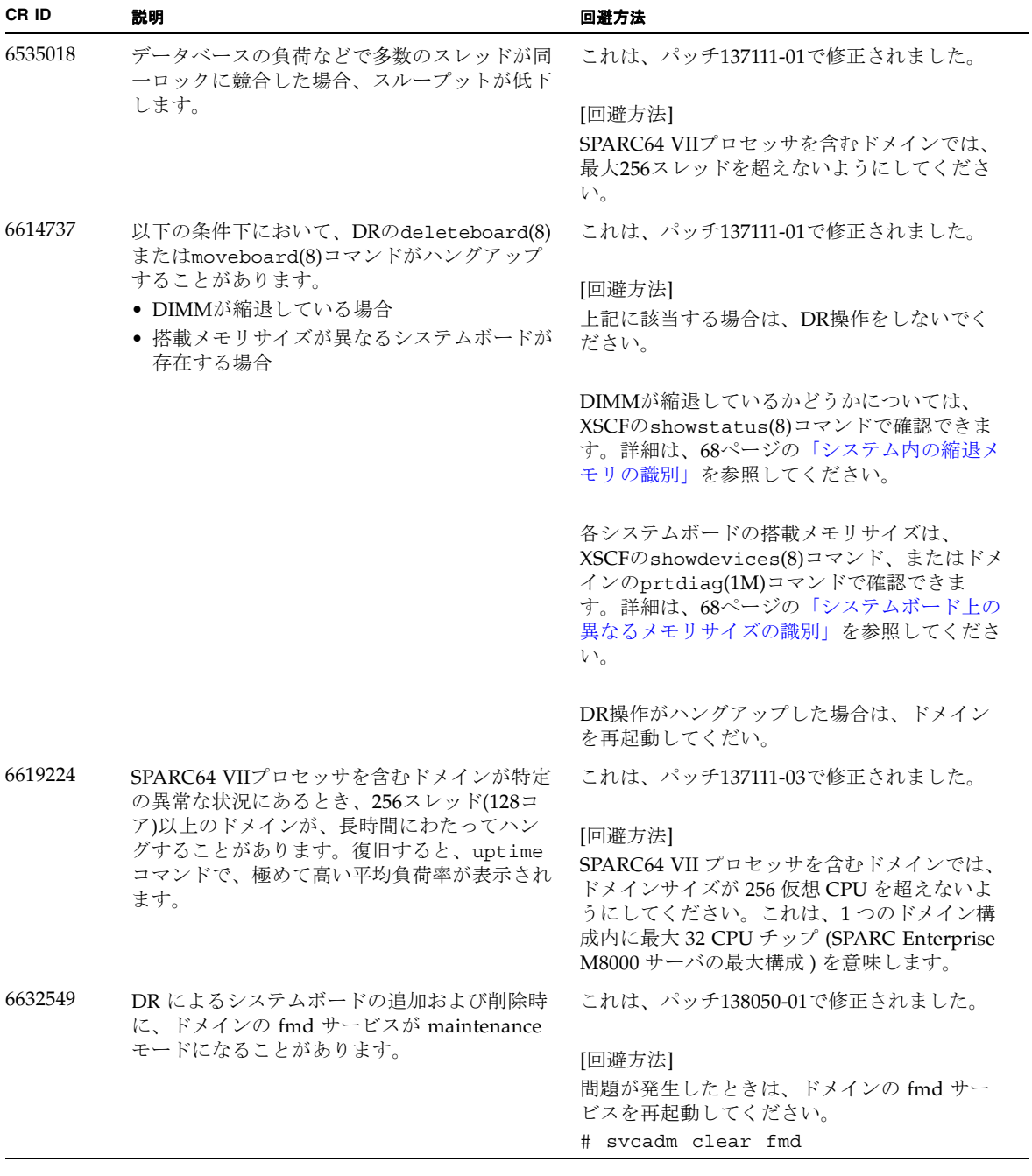

| CR ID   | 説明                                                                                                    | 回避方法                                                                                                    |
|---------|----------------------------------------------------------------------------------------------------|----------------------------------------------------------------------------------------------------|
| 6660197 | ドメインが以下のどちらかの状態の場合は、<br>DR操作がハングする場合があります。                                                                                                    | これは、パッチ138397-01で修正されました。                                                                                                    |
|         | ● 1つのドメインが256以上のCPUを含む場合<br>• メモリエラーが発生し、メモリが縮退してい<br>る場合                                                                                       | [回避方法]<br>以下の手順を実行してください。<br>1./etc/systemに以下の記述を追加する<br>set drmach: drmach disable mcopy = 1<br>2. ドメインを再起動する                     |
| 6679370 | OS 起動中、または Hotplug 機能による PCIボ<br>ックスの追加中、または DR 機能による<br>FMEMA 処理中において、コンソールに以下の<br>メッセージが出力される場合があります。                                         | これは、パッチ 137137-09 で修正されました。<br>注 - 137137-09 以降を適用する前に、<br>/etc/system から以下の設定を削除してくだ<br>さい。<br>set pcie expected ce mask = 0x2001 |
|         | SUNW-MSG-ID: SUN4-8000-75, TYPE:<br>Fault, VER: 1, SEVERITY: Critical<br>.<br>DESC:<br>A problem was detected in the PCI-<br>Express subsystem. | [ 回避方法 ]<br>/etc/systemに以下の設定を追加し、ドメイ<br>ンを再起動してください。<br>set pcie_expected_ce_mask = 0x2001                                        |
|         | Refer to http://sun.com/msq/SUN4-<br>8000-75 for more information.                                                                              |                                                                                                    |
| 6720261 | ドメインで以下のどちらかのバージョンの<br>Solaris OSが稼働している場合、システムがパ<br>ニックまたはトラップを起こすことがありま<br>す。<br>• Solaris $10\frac{5}{08}$                                   | これは、パッチ 137137-09 で修正されました。<br>[ 回避方法 ]<br>システム設定ファイルである /etc/system<br>に、以下の変数を必ず設定してください。                                        |
|         | ● パッチ127127-11が適当された、上記より古<br>いバージョンのSolaris OS                                                                                                 | set heaplp use stlb=0<br>そのあと、ドメインを再起動してください。                                                                                      |

表 10 Solaris 10 10/08 で解決された問題 *(* 続き *)*

## Solaris 10 5/08で解決された問題

Solaris OS 10 5/08で解決された問題を[表](#page-69-0) 11に示します。Solaris 10 5/08より以前の 製品では発生することがあります。

<span id="page-69-0"></span>表 11 Solaris OS 10 5/08 で解決された問題

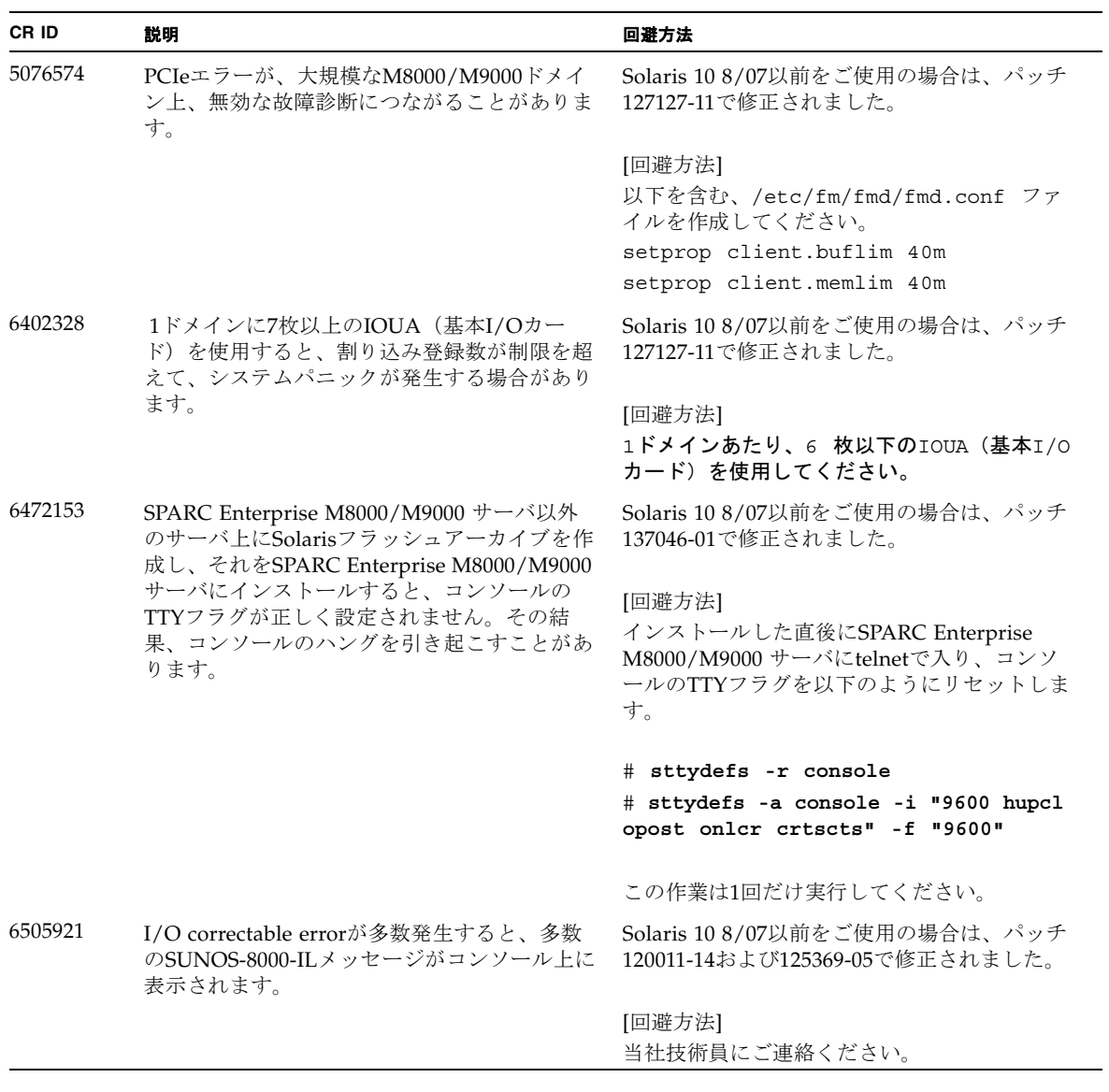

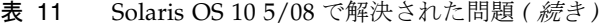

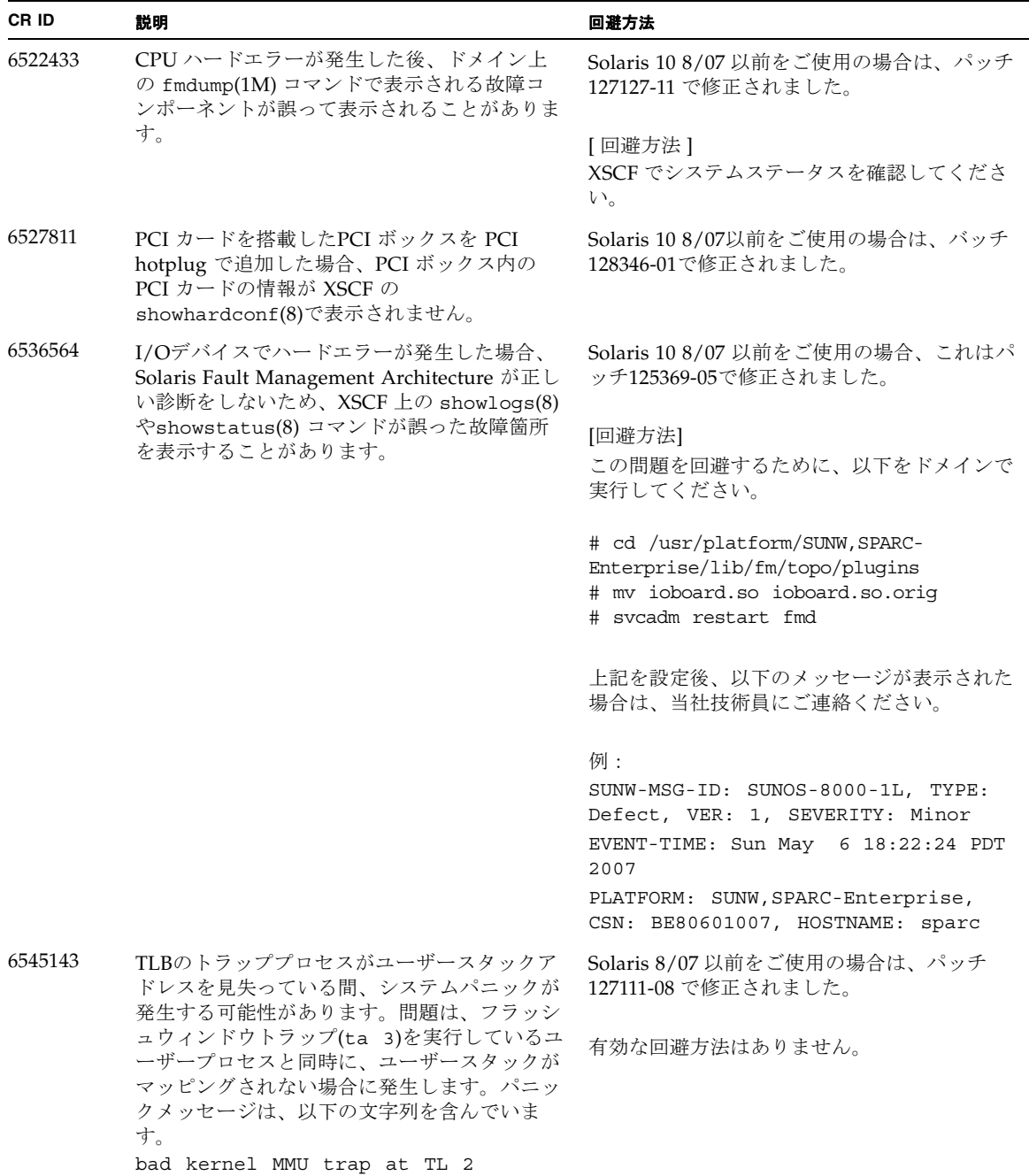

表 11 Solaris OS 10 5/08 で解決された問題 *(* 続き *)*

| CR ID   | 説明                                                                                                    | 回避方法                                                                                                    |
|---------|----------------------------------------------------------------------------------------------------|----------------------------------------------------------------------------------------------------|
| 6545685 | OSコンソールに以下のメッセージが表示され<br>た場合、以降の再起動において、メモリ縮退も<br>しくはXSB縮退が発生することがあります。<br>例:<br>mc-opl: WARNING: mc-opl rewrite<br>timeout on /LSB0/B0                                                                                                    | Solaris 8/07 以前をご使用の場合は、パッチ<br>127111-08 で修正されました。<br>[回避方法]<br>/etc/systemに以下の設定を行い、ドメイン<br>を再起動してください。<br>set mc-opl: mc max rewrite loop =<br>20000                                       |
| 6546188 | 以下のカード上でホットプラグ(cfgadm(1M))<br>およびDR操作(addboard (8) および<br>deleteboard (8))を実行中、システムがパニッ<br>クします。<br>• X4447A-Z, PCI-e Quad-port Gigabit<br>Ethernet Adapter UTP<br>• X1027A-Z1, PCI-e Dual 10 Gigabit Ethernet<br>Fiber XFP Low profile Adapter                                                                                                  | Solaris 10 8/07 をご使用の場合は、パッチ<br>127741-01 で修正されました。<br>有効な回避方法はありません。                                                                                                    |
| 6551356 | これまで未設定だったカードを設定するために<br>hotplug (cfgadm(1M)) を実行中、システムが<br>パニックします。システムがパニックする直前<br>に、"WARNING: PCI Expansion ROM is not<br>accessible" というメッセージがコンソール上に<br>表示されます。この不具合によって、以下のカ<br>ードが影響を受けます。<br>· X4447A-Z, PCI-e Quad-port Gigabit<br>Ethernet Adapter UTP<br>• X1027A-Z1, PCI-e Dual 10 Gigabit Ethernet<br>Fiber XFP Low profile Adapter | Solaris 10 8/07 をご使用の場合は、パッチ<br>127741-01 で修正されました。<br>[回避方法]<br>cfgadm -c disconnect を実行し、カード<br>を完全に削除してください。最低10秒間待って<br>から、cfgadm -c configure コマンドを使<br>用して、カードを元のドメインに設定すること<br>ができます。 |
| 6559504 | 以下のカードを使用すると、コンソール上に、<br>"nxge: NOTICE: nxge_ipp_eccue_valid_check:<br>rd_ptr = nnn wr_ptr = nnn" という形式のメッ<br>セージが表示されます。<br>· X4447A-Z, PCI-e Quad-port Gigabit<br>Ethernet Adapter UTP<br>• X1027A-Z1, PCI-e Dual 10 Gigabit Ethernet<br>Fiber XFP Low profile Adapter                                                                         | Solaris 10 8/07 をご使用の場合は、パッチ<br>127741-01 で修正されました。<br>[回避方法]<br>このメッセージは無視しても差し支えありませ<br>$h_{\circ}$                                                                                        |
表 11 Solaris OS 10 5/08 で解決された問題 *(* 続き *)*

| CR ID   | 説明                                                                                                    | 回避方法                                                                                                    |
|---------|----------------------------------------------------------------------------------------------------|----------------------------------------------------------------------------------------------------|
| 6564934 | 以下のネットワークカードを使用している場<br>合、カーネルメモリを含むボードに対してDR<br>のdeleteboard(8)コマンドを実行すると、接                                                                                                    | Solaris 10 8/07 をご使用の場合は、パッチ<br>127741-01 で修正されました。                                                                                           |
|         | 続が壊れてしまいます。<br>· X4447A-Z, PCI-e Quad-port Gigabit<br>Ethernet Adapter UTP<br>• X1027A-Z1, PCI-e Dual 10 Gigabit Ethernet<br>Fiber XFP Low profile Adapter                                | [回避方法]<br>DR操作が完了したら、影響するネットワーク<br>インターフェースを再設定してください。基本<br>的なネットワーク設定手順については、<br>ipconfigのマニュアルページを参照してくだ<br>さい。                             |
| 6568417 | CPU DR deleteboard(8) 操作が正常終了後、<br>以下のネットワークインターフェースを使用中<br>に、システムがパニックします。                                                                                                    | Solaris 10 8/07 以前をご使用の場合は、パッチ<br>127111-02 で修正されました。                                                                                         |
|         | • X4447A-Z, PCI-e Quad-port Gigabit<br>Ethernet Adapter UTP<br>• X1027A-Z1, PCI-e Dual 10 Gigabit Ethernet<br>Fiber XFP Low profile Adapter                                               | [回避方法]<br>/etc/systemに以下を追加し、システムを再<br>起動してください。<br>set ip:ip soft rings cnt=0                                                                |
| 6571370 | 以下のカードを使用すると、ストレステストで<br>データ破壊が起こる場合があります。<br>• X4447A-Z, PCI-e Quad-port Gigabit<br>Ethernet Adapter UTP<br>• X1027A-Z1, PCI-e Dual 10 Gigabit Ethernet<br>Fiber XFP Low profile Adapter | Solaris 10 8/07をご使用の場合は、パッチ<br>127741-01で修正されました。<br>[回避方法]<br>/etc/systemに以下の1行を追加して、システ<br>ムを再起動してください。<br>set nxge: nxge rx threshold hi=0 |
| 6584984 | SPARC Enterprise M8000/M9000サーバにおい<br>て、busstat(1M)コマンドを実行すると、そ<br>のCPU/メモリボードユニット上のドメインが                                                                                                 | Solaris 10 8/07 以前をご使用の場合は、パッチ<br>127127-11 で修正されました。                                                                                         |
|         | 再起動される場合があります。                                                                                                    | 有効な回避方法はありません。busstat(1M)<br>コマンドを実行しないで下さい。                                                                                                  |
| 6589546 | prtdiaq(8)コマンドは、以下のカードに対し<br>て、すべてのI/Oデバイスを表示しません。<br>• XSEFC402AF Sun StorageTek Enterprise                                                                                              | Solaris 10 8/07 以前をご使用の場合は、パッチ<br>127127-11 で修正されました。                                                                                         |
|         | Class 4Gb Dual-Port Fibre Channel PCI-E<br><b>HBA</b><br>• XSEFC401AF Sun StorageTek Enterprise<br>Class 4Gb Single-Port Fibre Channel PCI-E<br><b>HBA</b>                                | [回避方法]<br>すべてを出力する場合は、prtdiag -vコマン<br>ドを使用してください。                                                                                            |

## Solaris 10 8/07で解決された問題

Solaris OS 10 8/07で解決された問題を表 [12](#page-73-0)に示します。Solaris 10 8/07より以前の 製品では発生することがあります。

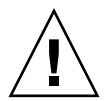

注意 – CR ID #6534471 : カーネルメモリ内ラージ ・ ページの扱いが不適切なため、 予期せぬパニックが発生することがあります。本プロダクトノートに記載されている CR ID #6534471 の回避方法を実施するか、もしくはパッチが入手可能かどうか確認 し、ただちにインストールしてください。これは、125100-06 および Solaris 10 8/07 で修正されました。

#### <span id="page-73-0"></span>表 12 Solaris OS 10 8/07 で解決された問題

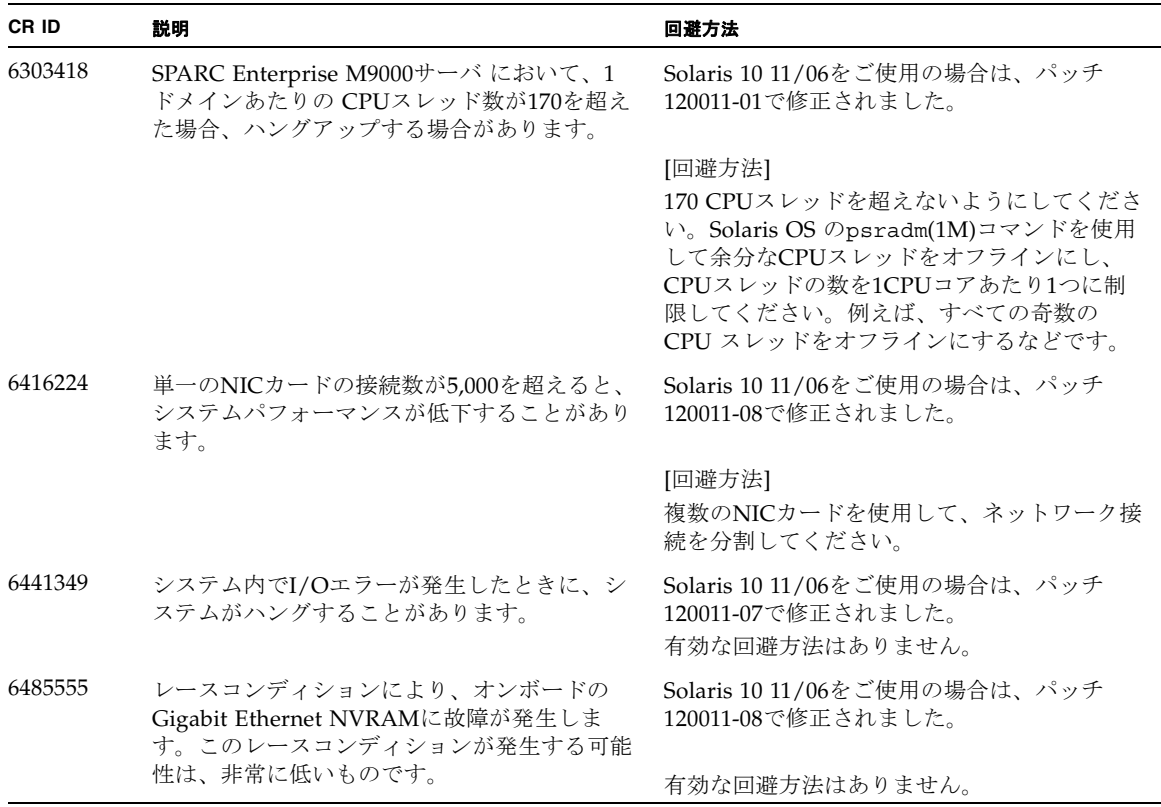

表 12 Solaris OS 10 8/07 で解決された問題 *(* 続き *)*

| CR ID   | 説明                                                                                                    | 回避方法                                                                                                    |
|---------|----------------------------------------------------------------------------------------------------|----------------------------------------------------------------------------------------------------|
| 6496337 | uncorrectable error (UE) パニック後、<br>"cpumem-diagnosis" モジュールのロードに失<br>敗することがあります。システムは正しく機能<br>しますが、通常このモジュールを使用しFMA<br>によって自動的に診断されているイベントは、<br>手動での診断が必要になります。<br>例:<br>SUNW-MSG-ID: FMD-8000-2K, TYPE:<br>Defect, VER: 1, SEVERITY: Minor<br>EVENT-TIME: Thu Feb 15 15:46:57 JST<br>2007<br>PLATFORM: SUNW, SPARC-Enterprise,<br>CSN: BE80601007, HOSTNAME: col2-ff-<br>$em7 - d0$ | Solaris 10 11/06をご使用の場合は、パッチ<br>125369-05で修正されました。                                                                                      |
|         |                                                                                                    | [回避方法]<br>問題が発生した場合、以下を実施してくださ<br>$V_{0}$                                                                                               |
|         |                                                                                                    | 1. 以下のファイルを削除してください。<br># rm/var/fm/fmd/ckpt/cpumem-<br>diagnosis/cpumem-diagnosis<br>2.fmdサービスをリスタートしてください。<br># svcadm restart fmd    |
|         |                                                                                                    | 問題を事前に回避する場合、<br>/lib/svc/method/svc-dumpadm<br>の以下の場所に<br>"rm -f /var/fm/fmd/ckpt/cpumem-<br>diagnosis/cpumem-diagnosis"<br>を追加してください。 |
|         |                                                                                                    | #<br># We haven't run savecore on a dump<br>device yet<br>#<br>savedev=none                                                             |
|         |                                                                                                    | rm -f /var/fm/fmd/ckpt/cpumem-<br>diagnosis/cpumem-diagnosis                                                                            |
|         |                                                                                                    | #                                                                                                    |
| 6498283 | ドメインで psradm を操作中に DRの<br>deleteboard(8) コマンドを使用するとシステ<br>ムがパニックすることがあります。                                                                                                    | Solaris 10 11/06をご使用の場合は、パッチ<br>120011-07で修正されました。                                                                                      |
|         |                                                                                                    | 有効な回避方法はありません。                                                                                                    |

#### 表 12 Solaris OS 10 8/07 で解決された問題 *(* 続き *)*

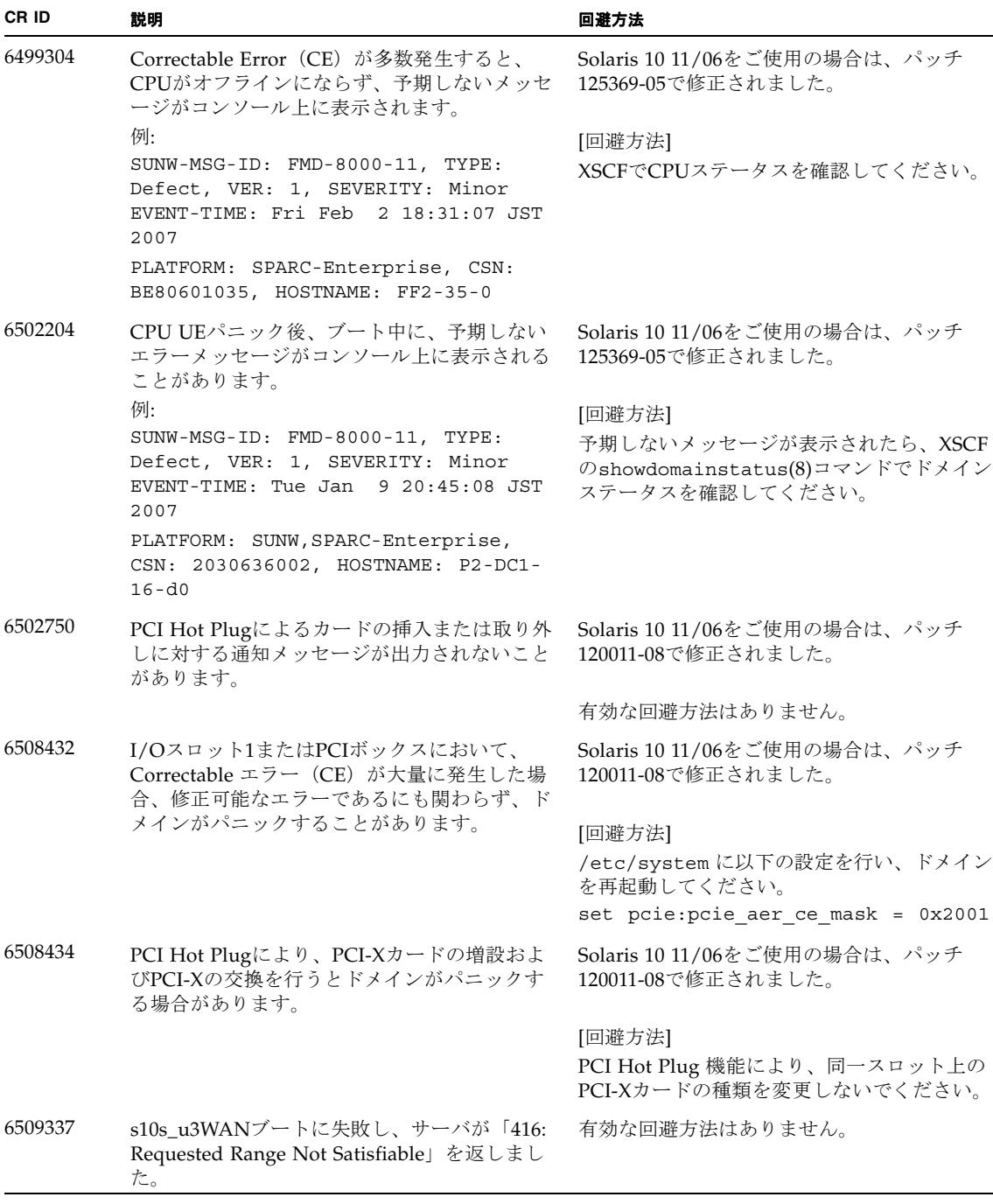

| CR ID   | 説明                                                                                                    | 回避方法                                                                                                    |
|---------|----------------------------------------------------------------------------------------------------|----------------------------------------------------------------------------------------------------|
| 6510861 | Dual-Channel Ultra320 SCSI Card<br>(SE0X7SC2F, SE0X7SC2X)を搭載している場<br>合、correctable error (CE) が発生するとパニッ | Solaris 10 11/06をご使用の場合は、パッチ<br>120011-08で修正されました。                                                                 |
|         | クします。                                                                                                   | [回避方法]<br>以下を/etc/system のファイルに追加してか<br>ら、ドメインを再起動してください:<br>set pcie: pcie aer ce mask = 0x31c1                   |
| 6520990 | Dynamic Reconfiguration (DR) によるカーネ<br>ルボードの deleteboard(8)コマンドを実施し<br>た場合、ドメインがパニックすることがありま            | Solaris 10 11/06をご使用の場合は、パッチ<br>120011-08で修正されました。                                                                 |
|         | す。                                                                                                    | [回避方法]<br>この問題を回避するために、以下を<br>/etc/system のファイルに追加してから再起<br>動してください。                                               |
|         |                                                                                                    | set drmach: fmem timeout = 30                                                                                      |
| 6527781 | 2つのドメイン間をDVD/DATドライブを移動<br>するときに、cfgadm(8)コマンドで問題が発生<br>します。                                            | Solaris 10 11/06をご使用の場合は、パッチ<br>125081-06で修正されました。                                                                 |
|         |                                                                                                    | 有効な回避方法はありません。DVD/テープド<br>ライブを再構成するために、問題が検出された<br>ドメインでreboot -rを実行してください。                                        |
| 6530178 | DR のaddboard(8)コマンドがハングする場合<br>があります。問題が検出されると、それ以上の<br>DR操作はブロックされます。復旧にはドメイ                           | Solaris 10 11/06をご使用の場合は、バッチ<br>120011-07で修正されました。                                                                 |
|         | ンの再起動が必要です。                                                                                             | 有効な回避方法はありません。                                                                                                    |
| 6530288 | cfgadm(1M) コマンドで表示される Ap_Id が<br>正しく表示されないことがあります。                                                      | Solaris 10 11/06をご使用の場合は、バッチ<br>120011-07で修正されました。                                                                 |
|         |                                                                                                    | 有効な回避方法はありません。                                                                                                    |
| 6534471 | 通常の操作中に、システムがパニック/トラッ<br>プすることがあります。                                                                    | Solaris 10 11/06をご使用の場合、これはパッチ<br>125100-06で修正されました。                                                               |
|         |                                                                                                    | [回避方法]<br>カーネルメモリ内ラージページの扱いを無効に<br>してください。/etc/system内で、変数<br>heaplp_use_stlbを0に変更してください。<br>set heaplp use stlb=0 |

表 12 Solaris OS 10 8/07 で解決された問題 *(* 続き *)*

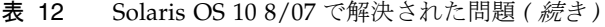

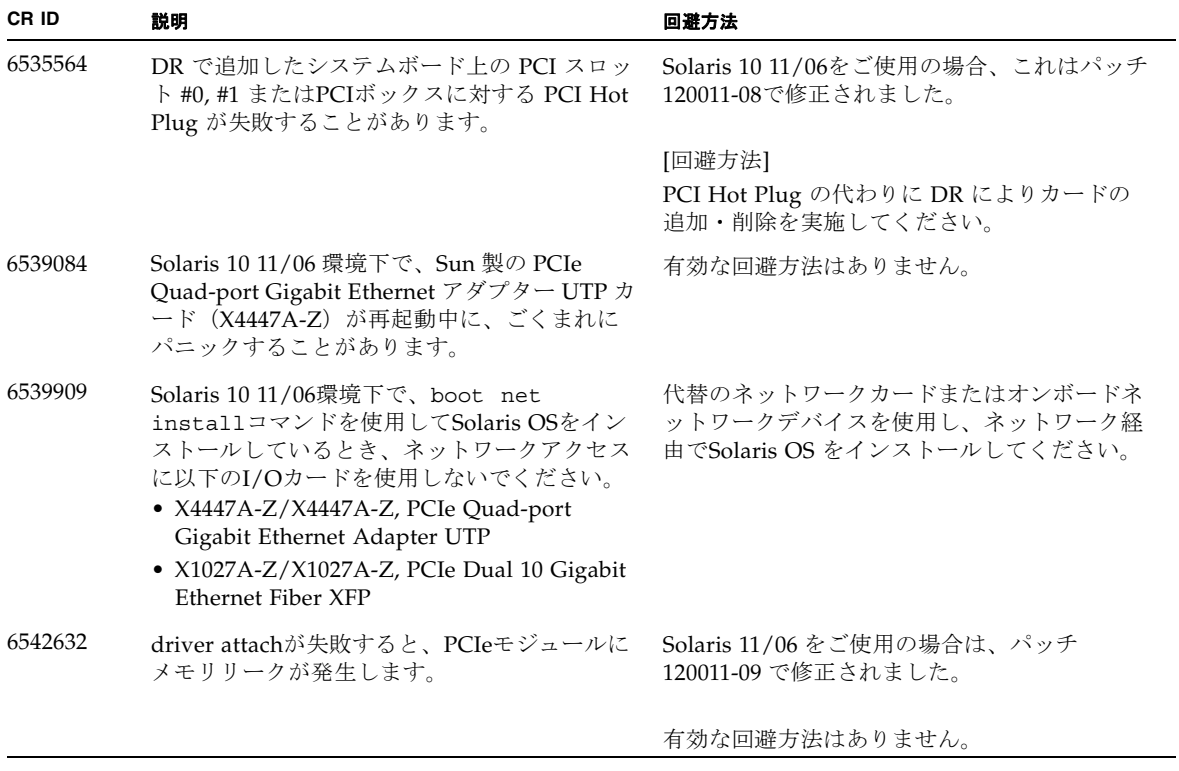

# ソフトウェアマニュアルの変更予定

ここでは、SPARC Enterprise M8000/M9000 サーバのソフトウェアマニュアルに関 して、出版後にわかった最新のソフトウェアに関する情報やマニュアルの変更予定を 示します。

なお、『SPARC Enterprise M3000/M4000/M5000/M8000/M9000サーバ XSCF リフ ァレンスマニュアル』に関する変更内容は、特に断りのないかぎり、マニュアルペー ジにも適用されます。また、マニュアルページの情報よりも優先されます。

表 [13](#page-78-0) に、マニュアルの変更予定を示します。

<span id="page-78-0"></span>表 13 ソフトウェアマニュアルの変更予定

| マニュアル                                                                                                  | ページ                                      | 変更内容                                                                                                    |
|----------------------------------------------------------------------------------------------------|------------------------------------------|----------------------------------------------------------------------------------------------------|
| <b>SPARC</b> Enterprise<br>M3000/M4000/M5000/<br>M8000/M9000サーバ<br>XSCF リファレンスマニ<br>ュアルおよびマニュアル<br>ページ | setupfru $(8)$ $\exists$ $\forall$<br>ンド | 詳細説明に以下の内容が追加されます。<br>M8000/M9000サーバでは、2つのCPUモジュールが搭載された<br>CPU/メモリボードユニットをQuad-XSBに設定できます。この<br>場合、CPUモジュールまたはメモリの含まれていないXSBに<br>は、システムから"configuration error"が出力されます。       |
|                                                                                                    | setdualpowerf<br>eed(8)コマンド              | 説明に以下の内容が追加されます。<br>100V電源のM4000/M5000サーバでは、二系統受電モードを使用<br>できません。                                                                                                    |
|                                                                                                    | showenvironme<br>nt(8)コマンド               | 説明に以下の内容が追加されます。<br>排気量情報はM4000/M5000サーバではサポートされていませ<br>$\mathcal{L}_{\circ}$<br>説明にある「消費電力情報はM3000/M4000/M5000サーバで表<br>示できます。」という記述は、「消費電力情報はM3000サーバ<br>だけで表示できます。」に変更されます。 |

# システム内の縮退メモリの識別

- 1. XSCFにログインします。
- 2. 次のコマンドを実行します。

#### XSCF> **showstatus**

以下は、CMU#3上のDIMM番号00Aのメモリが縮退された例を示しています。

XSCF> **showstatus** CMU#3 Status:Normal; MEM#00A Status:Degraded;

# システムボード上の異なるメモリサイズ の識別

ドメイン内に異なるメモリサイズのシステムボードが含まれているかを確認する場合 は、以下のどちらかのコマンドを使用して、メモリサイズをリスト表示させることが できます。

- XSCF上でshowdevices(8)コマンドを使用する
- ドメイン上でprtdiag(1M)コマンドを使用する

### showdevicesコマンドを使用する

1. XSCFにログインします。

**2.** 次のコマンドを実行します。

XSCF> **showdevices -d** *domain\_id*

以下は他のシステムボードが 16GB のメモリを搭載しているのに対して、システムボ ード 00-0 は 64GB のメモリを搭載している例を示しています。

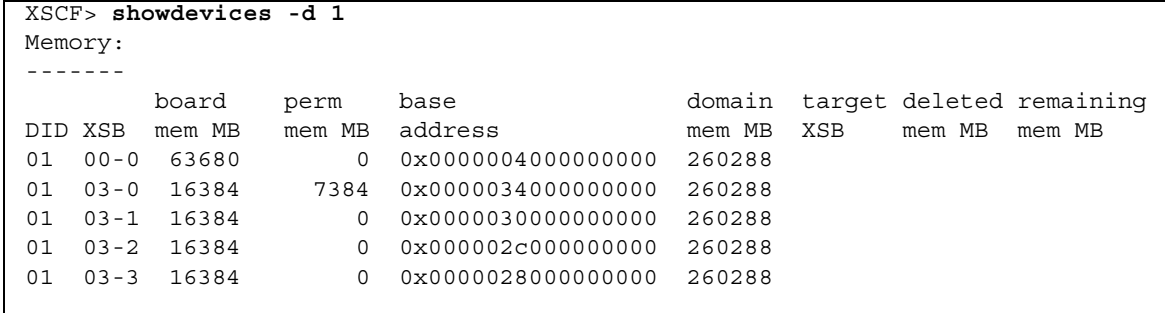

## prtdiag コマンドを使用する

■ ドメイン上で、prtdiag コマンドを使用します。

# **prtdiag**

以下は異なるメモリサイズを表示した例を示しています。

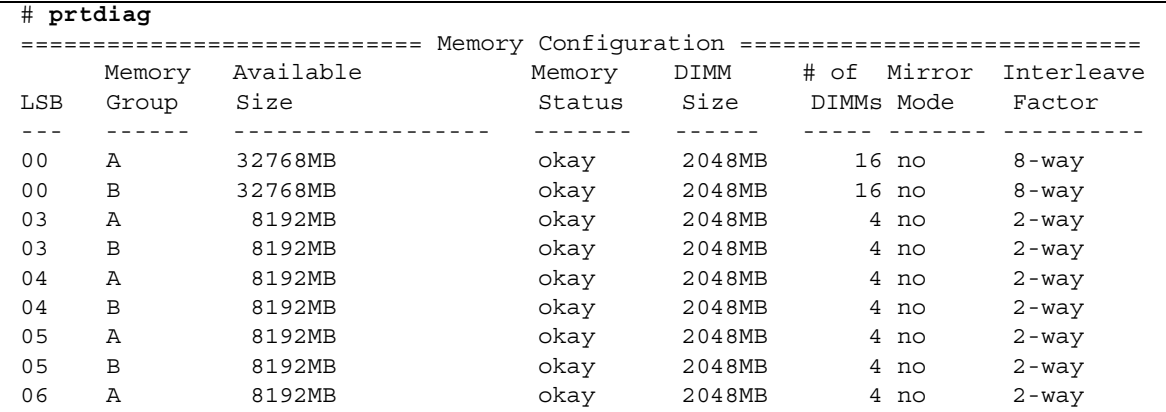

# ターゲットボードのカーネルメモリの識 別

- 1. XSCFにログインします。
- 2. 次のコマンドを実行します。

XSCF> **showdevices -d** *domain\_id*

以下は、showdevices -dコマンドの出力の例を示したもので、0 は*domain\_id* で す。

XSCF> **showdevices -d 0** ... Memory: ------ board perm base domain target deleted remaining DID XSB mem MB mem MB address mem MB XSB mem MB mem MB 00 00-0 8192 0 0x0000000000000000 24576 00 00-2 8192 1674 0x000003c000000000 24576 00 00-3 8192 0 0x0000034000000000 24576 ...

> 4列目の「perm mem MB」のエントリの値がゼロ以外の場合、カーネルメモリが存 在することを示します。

この例は、1674MBのカーネルメモリが00-2にあることを示しています。

ボードにカーネルメモリがある場合、deleteboard(8)コマンドまたは moveboard(8)コマンドを実行すると、次の通知が表示されます。

```
System may be temporarily suspended, proceed? [y|n]:
```